# *IBM SPSS Modeler 18.1.1 Solution Publisher*

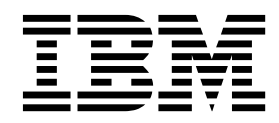

#### · 附註 -

使用本資訊及其所支援的產品之前,請先閱讀第 31 [頁的『注意事項』中](#page-36-0)的資訊。

## **目錄**

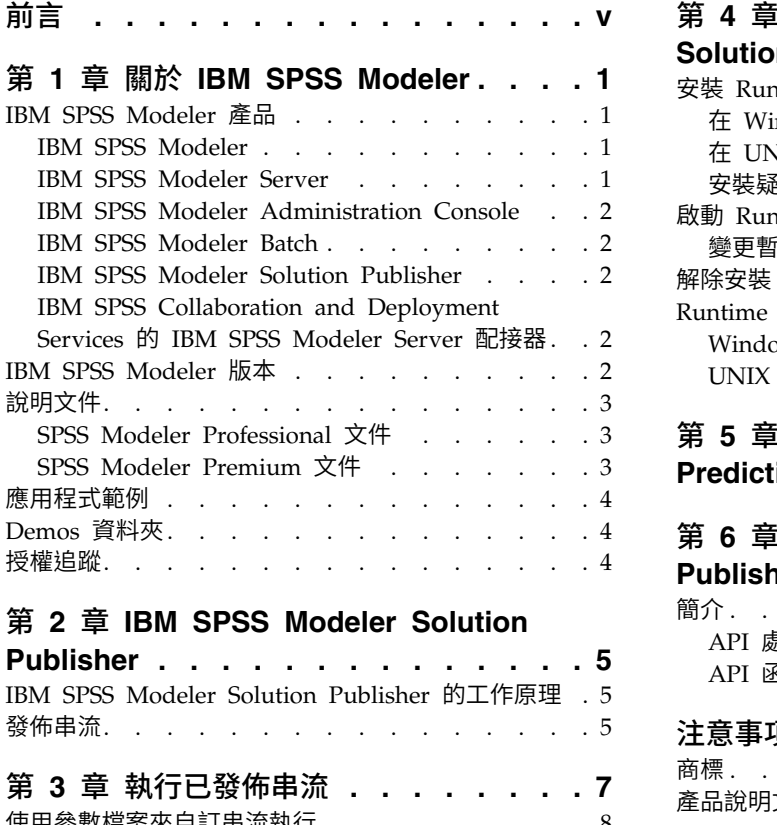

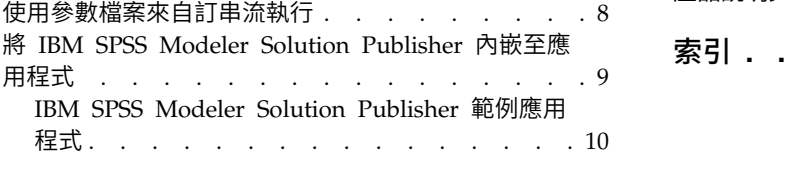

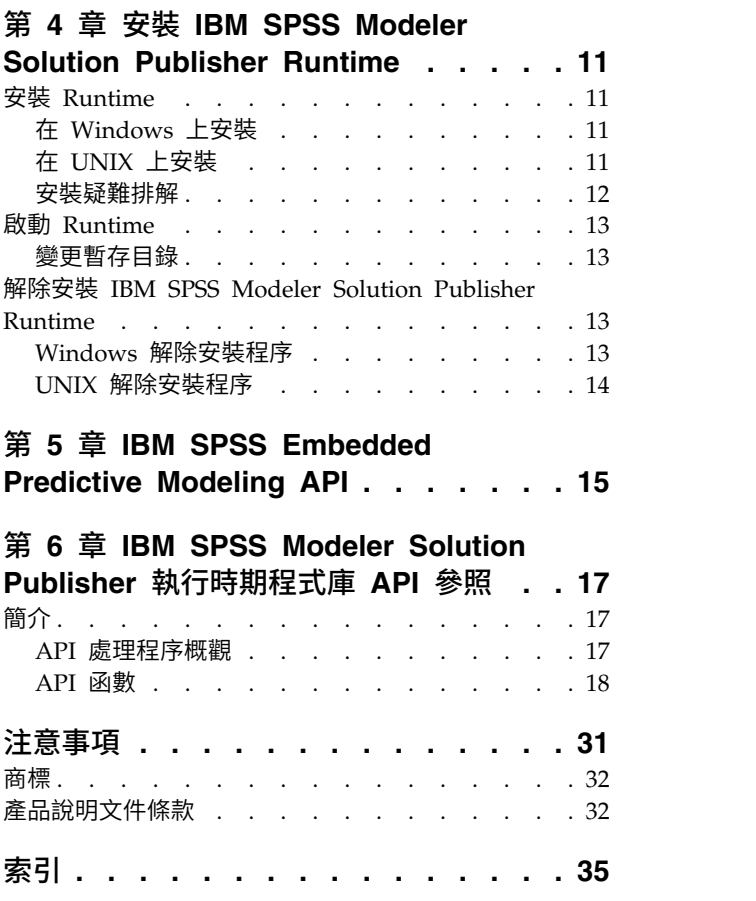

## <span id="page-4-0"></span>**前言**

IBM® SPSS® Modeler 是 IBM Corp. 企業強度資料採礦工作台。SPSS Modeler 可協助組織深度瞭解資料, 以改進客戶和居民關係。組織使用從 SPSS Modeler 取得洞察資訊保留創造利潤的客戶、識別交叉銷售機會、 吸引新客戶、偵測詐騙、降低風險和改進政府服務交付。

SPSS Modeler 的視覺化介面邀請使用者套用其商業專用的專門知識,以導向更強大的預測模型並縮短解決問題 的週期。SPSS Modeler 提供許多建模技術,例如,預測、分類、分段及關聯偵測演算法。建立模型之後,IBM SPSS Modeler Solution Publisher 會將其交付產品遞送給企業層面的決策者或送至資料庫。

### 關於 **IBM Business Analytics**

IBM Business Analytics 軟體提供完整、一致且準確的資訊,決策者可信任此資訊,並藉以改善營運績效[。商](http://www-142.ibm.com/software/products/us/en/category/SWQ20) [業智慧、](http://www-142.ibm.com/software/products/us/en/category/SWQ20)[預測分析、](http://www-01.ibm.com/software/analytics/spss/)[財務績效及策略管理,](http://www-01.ibm.com/software/products/us/en/category/SWQ30)以[及分析應用程式的](http://www-142.ibm.com/software/products/us/en/category/SWQ10)綜合性產品組合會對現行績效提供清晰、即時 而可行的洞察,且能夠預測未來結果。結合了豐富的業界解決方案、有效實證和專業服務,每種規模的組織都 能引爆最高效能,確實自動化執行決策,並且交付更棒的成果。

作為此產品組合的一部分, IBM SPSS Predictive Analytics 軟體可協助組織預測未來事件,並根據促進較佳業 務結果的洞察,主動採取行動。全球的商業、政府和學術根據都依賴於 IBM SPSS 技術作為吸引、保留和擴大 客戶的競爭優勢,從而降低詐騙並消滅風險。透過將 IBM SPSS 軟體引入其每天的作業,組織成為具有預測能 力的企業,能夠直接或自動進行決策,以符合業務目標,並達成可測量的競爭優勢。如需更多資訊,或是聯絡 代表人員,請造訪 <http://www.ibm.com/spss>。

## 技術支援

技術支援可用於維護客戶。客戶可能會聯絡技術支援,以取得使用 IBM Corp. 產品的協助,或其中一個受支 援硬體環境的安裝協助。若要聯絡技術支援人員,請參閱 IBM Corp. 網站,網址為 [http://www.ibm.com/](http://www.ibm.com/support) [support](http://www.ibm.com/support)。 要求協助時,請準備好識別您自己、您的組織及您的支援合約。

## <span id="page-6-0"></span>**第 1 章 關於 IBM SPSS Modeler**

IBM SPSS Modeler 是一組資料採礦工具,通過這些工具可以採用商業技術快速建立預測性模型,並將其應用 於商業活動,從而改進決策過程。IBM SPSS Modeler 參照行業標準 CRISP-DM 模型設計而成,可支援從資 料到更優商業成果的整個資料採礦過程。

IBM SPSS Modeler 提供擷取自機器學習人工智慧以及統計資料的各種建模方法。「建模」選用區上提供的方 法可讓您根據資料衍生新資訊,以及開發預測模型。每種方法都具有特定的強度且最適合因應特定類型的問 題。

SPSS Modeler 可以作為單獨產品購買,也可以作為用戶端與 SPSS Modeler Server 一起使用。同時提供了大 量其他選項,下列各節將對這些選項進行概述。有關進一步資訊,請參閱[https://www.ibm.com/analytics/](https://www.ibm.com/analytics/us/en/technology/spss/) [us/en/technology/spss/](https://www.ibm.com/analytics/us/en/technology/spss/)。

### **IBM SPSS Modeler 產品**

IBM SPSS Modeler 系列產品及關聯的軟體包括下列各項。

- IBM SPSS Modeler
- IBM SPSS Modeler Server
- IBM SPSS Modeler Administration Console (包含在 IBM SPSS Deployment Manager 中)
- IBM SPSS Modeler Batch
- IBM SPSS Modeler Solution Publisher
- v IBM SPSS Collaboration and Deployment Services 的 IBM SPSS Modeler Server 配接器

#### **IBM SPSS Modeler**

SPSS Modeler 是具有完整功能的產品,它安裝並執行於個人電腦上。您可以在本端方式作為單獨產品執行 SPSS Modeler,也可以在分佈方式下將其與 IBM SPSS Modeler Server 一起使用來提高大型資料集的效能。

借助 SPSS Modeler,您可以快速直接地建立準確的預測模型,而不進行程式設計。通過使用唯一可視介面,您 可以輕鬆地查看資料採礦過程。借助該產品隨附的進階分析支援,您可以探索資料中先前隱藏的型樣和趨勢。 您可以構建結果模型並瞭解影響結果的因素,從而利用業務機會並降低風險。

SPSS Modeler 推出了兩個版本:SPSS Modeler Professional 和 SPSS Modeler Premium。請參[閱第](#page-7-0) 2 頁 的『IBM SPSS [Modeler](#page-7-0) 版本』主題,以取得更多資訊。

#### **IBM SPSS Modeler Server**

SPSS Modeler 使用用戶端/伺服器架構將資源集約型作業的要求分發給功能強大的伺服器軟體,因而使大資料 集的傳輸速度大大加快。

SPSS Modeler Server 是一個個別授權的產品,在分佈分析方式下,該產品在安裝了一個或多個 IBM SPSS Modeler 的伺服器主機上持續執行。這種運行方式大大提高了 SPSS Modeler Server 對大型資料集的處理速 度,因為在伺服器上可以運行耗用記憶體的作業,並且無需將資料下載到用戶端電腦上。IBM SPSS Modeler Server 還提供對 SQL 最佳化和資料庫內建模功能的支援,從而在效能和自動化方面帶來更多優勢。

## <span id="page-7-0"></span>**IBM SPSS Modeler Administration Console**

Modeler Administration Console 是一個圖表使用者介面,用於管理多個 SPSS Modeler Server 配置選項, 這些選項還可以通過選項檔案進行配置。主控台包含在 IBM SPSS Deployment Manager,可以用於監視和配 置 SPSS Modeler Server 安裝,並且可供目前 SPSS Modeler Server 客戶免費使用。應用程式僅可以在 Windows 電腦上安裝;但它可以管理在任何受支援平台上安裝的伺服器。

## **IBM SPSS Modeler Batch**

資料採礦通常是交互過程,因此,還可以從指令行執行 SPSS Modeler 而不需要圖形使用者介面。例如,您可 能具有長時間執行或重複作業,並且希望在使用者不進行人為介入的情況下執行這些作業。SPSS Modeler Batch 是該產品的一個特殊版本,可提供對 SPSS Modeler 完整分析性能的支援,而無需存取一般的使用者介面。要 使用 SPSS Modeler Batch,需要 SPSS Modeler Server。

## **IBM SPSS Modeler Solution Publisher**

SPSS Modeler Solution Publisher 是一個支持建立 SPSS Modeler 串流的打包版本的工具,該版本的串流可 以由外部執行時期引擎執行或內含到外部應用程式中。通過這種方式,您可以發行和部署完整的 SPSS Modeler 串流以用於未安裝 SPSS Modeler 的環境。SPSS Modeler Solution Publisher 作為 IBM SPSS Collabo ration and Deployment Services - 評分 服務的組成部分分發,需要個別的授權。通過此授權,您可以接收 SPSS Modeler Solution Publisher Runtime,它使您能夠執行已發佈的串流。

有關 SPSS Modeler Solution Publisher 的進一步資訊,請參閱 IBM SPSS Collaboration and Deployment Services 文件。IBM SPSS Collaboration and Deployment Services Knowledge Center 包含名為 "IBM SPSS Modeler Solution Publisher" 和 "IBM SPSS Analytics Toolkit" 的部分。

## **IBM SPSS Collaboration and Deployment Services** 的 **IBM SPSS Modeler Server** 配接器

IBM SPSS Collaboration and Deployment Services 的一些配接器使 SPSS Modeler 和 SPSS Modeler Server 能夠與 IBM SPSS Collaboration and Deployment Services 儲存庫進行交互。通過這種方式,部署到儲存庫 的 SPSS Modeler 串流可以由多個使用者共用,或者從瘦用戶端應用程式 IBM SPSS Modeler Advantage 進 行存取。請將配接器安裝在管理儲存庫的系統上。

## **IBM SPSS Modeler 版本**

SPSS Modeler 推出了下列版本。

## **SPSS Modeler Professional**

SPSS Modeler Professional 提供處理大多數類型的結構化資料所需要的所有工具,例如 CRM 系統中追蹤的 行為和互動、個人背景資訊、採購行為和銷售資料。

## **SPSS Modeler Premium**

SPSS Modeler Premium 是一個個別授權的產品,它對 SPSS Modeler Professional 進行了延伸,以便後者 能夠處理專門的資料和非結構化文字資料。SPSS Modeler Premium 包含 IBM SPSS Modeler Text Analytics:

**IBM SPSS Modeler Text Analytics** 採用了先進語言技術和自然語言正在處理 (NLP),以快速正在處理大量 非結構化文字資料,擷取和群組織關鍵概念,以及將這些概念分為各式各樣的種類。擷取的概念和種類可以和 現有結構化資料中進行已結合(例如人口統計學),並且可用於借助 IBM SPSS Modeler 的一整套資料採礦工 具來進行建模,以此實現更好更集中的決策。

### <span id="page-8-0"></span>**IBM SPSS Modeler Subscription**

IBM SPSS Modeler Subscription 提供的所有預測分析功能與傳統 IBM SPSS Modeler 用戶端相同。您可以 使用「訂閱」版本來定期下載產品更新項目。

## **說明文件**

文件可以從 SPSS Modeler 中的「說明」功能表獲取。這樣會開啟可在產品外部公開存取的 Knowledge Center。

作為產品下載的一部分,還會在個別的壓縮資料夾中以 PDF 格式提供每個產品的完整文件(包括安裝指示)。 也可以從 Web 下載 PDF 文件,地址為:[http://www.ibm.com/support/docview.wss?uid=swg27046871](http://www.ibm.com/support/docview.wss?uid=swg27049629)。

### **SPSS Modeler Professional** 文件

SPSS Modeler Professional 文件套組 (安裝指示除外) 如下。

- v **IBM SPSS Modeler** 使用者手冊。使用 SPSS Modeler 的一般簡介,包括如何建置串流、處理遺漏值、建 置 CLEM 表示式,處理專案和報告,以及將用於部署的串流打包到 IBM SPSS Collaboration and Deployment Services 或 IBM SPSS Modeler Advantage。
- v **IBM SPSS Modeler Source**、**Process** 和 **Output** 節點。說明用於以不同格式讀取、處理和輸出資料的 所有節點。實際上這表示所有節點而非建模節點。
- v **IBM SPSS Modeler Modeling** 節點。說明所有用於建立資料採礦模型的節點。IBM SPSS Modeler 提 供擷取自機器學習人工智慧以及統計資料的各種建模方法。
- v **IBM SPSS Modeler** 應用程式手冊。本手冊中的範例旨在為具體的建模方法和技術提供具有針對性的簡介。 還可以在「說明」功能表中查閱本手冊的線上版本。請參閱第 4 [頁的『應用程式範例』主](#page-9-0)題,以取得更多 資訊。
- v **IBM SPSS Modeler Python Scripting** 和自動化。通過編寫 PythonScript 實現系統自動化的相關資 訊,其中包含可以用於操作節點和串流的內容的資訊。
- v **IBM SPSS Modeler** 部署手冊。有關在 IBM SPSS Deployment Manager 下以正在處理工作的步驟形式 執行 IBM SPSS Modeler 串流的資訊。
- v **IBM SPSS Modeler CLEF** 開發者手冊。CLEF 提供了將第三方程式(例如,資料處理常式或建模演算 法)作為節點整合到 IBM SPSS Modeler 的功能。
- v **IBM SPSS Modeler** 資料庫內挖掘手冊。有關如何利用資料庫的功能通過第三方演算法來改進效能並增強 分析功能的資訊。
- v **IBM SPSS Modeler Server** 管理和效能手冊。提供有關如何配置和管理 IBM SPSS Modeler Server 的 資訊。
- v **IBM SPSS Deployment Manager** 使用手冊。有關使用 Deployment Manager 應用程式中包含的管理主 控台使用者介面來監視和配置 IBM SPSS Modeler Server 的資訊。
- **IBM SPSS Modeler CRISP-DM 手冊。借助 CRISP-DM 方法進行 SPSS Modeler 資料採礦的分步手冊。**
- v **IBM SPSS Modeler Batch** 使用者手冊。提供在批次模式下使用 IBM SPSS Modeler 的完整指導,包含 批次模式執行和指令行引數的詳細資料。本手冊僅以 PDF 格式提供。

#### **SPSS Modeler Premium** 文件

SPSS Modeler Premium 文件套組 (安裝指示除外) 如下。

v **SPSS Modeler Text Analytics** 使用者手冊。提供有關將文字分析與 SPSS Modeler 配合使用的資訊,包 括文字採集節點、互動式工作台、範本和其他資源。

## <span id="page-9-0"></span>**應用程式範例**

SPSS Modeler 中的資料採礦工具可以說明解決很多業務和組織問題,應用程式範例將提供有關特定建模方法和 技術的簡要的針對性說明。此處使用的資料集比某些資料挖掘器管理的大量資料儲存庫小得多,但涉及的概念 和方法可擴展到實際應用程式。

要存取範例,請在 SPSS Modeler 中按一下「說明」功能表中的應用程式範例。

資料檔案和樣本串流安裝在產品安裝目錄下的 Demos 資料夾中。如需相關資訊,請參閱『Demos 資料夾』。

資料庫建模範例。請參閱 *IBM SPSS Modeler* 資料庫內挖掘手冊 中的範例。

**Scripting** 範例。請參閱 *IBM SPSS Modeler Script* 編寫和自動化手冊 中的範例。

## **Demos 資料夾**

與應用程式範例一起使用的資料檔案和樣本串流安裝在產品安裝目錄下的 Demos 資料夾中(例如:C:\Program Files\IBM\SPSS\Modeler\<version>\Demos)。可以從 Windows「開始」功能表上的 IBM SPSS Modeler 程 式群組存取此資料夾,也可以通過按一下檔案 > 開啟串流對話框中最近的目錄的清單上的 Demos 來進行存取。

### **授權追蹤**

F11es\1BM\SPS\Modeler\<version>\Demos) 。可以促 Windows '開始」 切能衣上的 IBM SPSS Modeler 程<br>式群組存取此資料夾,也可以通過按一下**檔案 > 開啟串**流對話框中最近的目錄的清單上的 Demos 來進行存取。<br>**授權追蹤**<br>當您使用 SPSS Modeler 時,系統會定期追蹤並記錄授權使用情況。所記錄的授權度量值為<br>AUTHORIZED\_USER 和 CONCURREN *AUTHORIZED\_USER* 和 *CONCURRENT\_USER*,並且記錄的度量值類型取決於您針對 SPSS Modeler 具有 的授權類型。

產生的日誌檔可由 IBM License Metric Tool 處理,通過該工具可產生授權使用情形報告。

授權日誌檔建立在記錄 SPSS Modeler 用戶端日誌檔的目錄(依預設為 %ALLUSERSPROFILE%/IBM/SPSS/Modeler/ <version>/log)中。

## <span id="page-10-0"></span>**第 2 章 IBM SPSS Modeler Solution Publisher**

IBM SPSS Modeler Solution Publisher 是一個強大的工具,用於將您的資料採礦結果整合至您的商業程序, 以解決實際問題。您可以使用 IBM SPSS Modeler Solution Publisher 來建立「套裝」版本的串流,外部 Runtime 引擎可以執行該串流或將其內嵌至外部應用程式。這可讓您在正式作業環境中部署您的資料建模串流,以 支援您的每日商業程序,並透過從資料採礦取得的知識為您組織的決策者提供豐富的資訊。

使用 IBM SPSS Modeler Solution Publisher 提供的好處大於簡式匯出模型(例如,PMML),因為它容許 您發佈和部署完整的 *IBM SPSS Modeler* 串流。這表示您可以執行資料準備以及記錄和欄位作業(例如,聚集 資料、撰取記錄或衍生新欄位),然後根據模型建立預測。然後,您可以在儲存資料之前進一步處理模型結 果,只要執行發佈的串流即可。

附註:使用對應匯出節點的「發佈」標籤即可完成發佈。請參閱『發佈串流』主題,以取得更多資訊。本產品 11.0 版之前儲存的串流使用獨立的 Publisher 節點。基於舊版相容性,仍然支援此類節點,但在節點選用區上 無法再用。

#### **IBM SPSS Modeler Solution Publisher** 授權

附註:IBM SPSS Modeler Solution Publisher 作為 IBM SPSS Collaboration and Deployment Services 計 分服務的組成部分分發,需要個別的授權。[http://www.ibm.com/software/analytics/spss/products/](http://www.ibm.com/software/analytics/spss/products/deployment/cds/) [deployment/cds/](http://www.ibm.com/software/analytics/spss/products/deployment/cds/)

當您購買授權時,會提供一個單獨的 IBM SPSS Modeler Solution Publisher Runtime 以容許您執行已發佈 的串流。請參閱第 11 [頁的『安裝](#page-16-0) Runtime』主題,以取得更多資訊。

#### **IBM SPSS Modeler Solution Publisher 的工作原理**

使用 IBM SPSS Modeler Solution Publisher 部署解決方案包括兩個階段:發佈串流和執行串流。

發佈。 在您進行資料採礦的過程中,您將會最終得到一個模型來為您的業務問題提供良好的解決方案。此時, 您即可備妥採用該模型,並將其套用至您的商業程序。當您發佈串流時,系統會將串流的詳細說明寫入磁碟 (例如映像檔和參數檔)。請參閱『發佈串流』主題,以取得更多資訊。

執行。 在發佈串流之後,您可以透過執行發佈的串流來重建串流中實作的處理程序。此操作可以透過使用獨立 式 IBM SPSS Modeler Runtime (*modelerrun.exe*) 或開發使用 IBM SPSS Modeler Runtime Library 來執行 串流的應用程式完成。若要在 IBM SPSS Modeler 外部執行串流(使用 Runtime 或自訂應用程式),您必須 首先安裝 IBM SPSS Modeler Solution Publisher Runtime。請參閱第 11 [頁的『安裝](#page-16-0) Runtime』主題,以 取得更多資訊。

## **發佈串流**

使用任何標準匯出節點,直接從 IBM SPSS Modeler 完成發佈串流:「資料庫」、「純文字檔」、「Statistics 匯出」、「延伸匯出」、「資料收集匯出」、「SAS 匯出」、Excel 及「XML 匯出」節點。匯出節點的 類型會判定每一次使用 IBM SPSS Modeler Solution Publisher Runtime 或外部應用程式執行發佈的串流時, 結果的寫入格式。例如,如果您想要在每一次執行發佈的串流時,將結果寫入資料庫,請使用「資料庫」匯出 節點。

### 若要發佈串流

- 1. 以正常方式開啟或建置一個串流,並在結尾附加匯出節點。
- 2. 在匯出節點的「發佈」標籤上,指定已發佈檔案的 root 名稱(即,將附加 .pim、.par 及 .xml 副檔名的 檔名)。
- 3. 按一下發佈以發佈串流,或者選取發佈串流,以在每一次執行節點時自動發佈串流。

發佈的名稱。指定所發佈映像檔及參數檔的 root 名稱。

- 映像檔 (\*.pim) 提供 Runtime 執行所發佈串流需要的所有資訊,與匯出時完全一樣。如果您有信心不需要 變更串流的任何設定(例如輸入資料來源或輸出資料檔),則可以僅部署映像檔。
- 參數檔 (\*.par) 包含資料來源、輸出檔及執行撰項的可配置資訊。如果您想要能夠控制串流的輸入或輸出, 而無需重新發佈串流,您將需要參數檔,以及映像檔。
- v **meta** 資料檔 (\*.xml) 說明映像檔的輸入及輸出,以及其資料模型。它設計為由應用程式使用,其中內含執 行時期程式庫,並需要瞭解輸入及輸出資料的結構。

註:僅當您選取發佈 **meta** 資料選項時,才產生此檔案。

發佈參數。如果需要,您可以在 \*.par 檔中包括串流參數。您可以在透過編輯 \*.par 檔或透過執行時期 API 執行映像檔時,變更這些串流參數值。

此選項會啟用參數按鈕。當您按一下按鈕時,會顯示「發佈的參數」對話框。

在發佈直欄中選取相關選項,選擇要在所發佈映像檔中包括的參數。

串流上執行。指定執行節點時是否自動發佈串流。

- v 匯出資料。以標準方式執行匯出節點,而不發佈串流。(基本上,節點利用與 IBM SPSS Modeler Solution Publisher 無法使用時相同的方式,在 IBM SPSS Modeler 中執行。)如果您選取此選項,則不會發 佈該串流,除非您在匯出節點對話框中按一下發佈來明確這樣做。或者,您可以使用工具列上的「發佈」 工具,或者透過使用 Script,發佈現行串流。
- v 發佈串流。使用 IBM SPSS Modeler Solution Publisher 發佈串流以進行部署。如果您想要在每次執行時 自動發佈串流,請選取此選項。

註:

- 如果您計劃使用新的或已更新的資料來執行所發佈的串流,請務必注意,輸入檔中的欄位順序必須與所發 佈串流中指定之來源節點輸入檔中的欄位順序相同。
- 發佈至外部應用程式時,請考量過濾無關的欄位或重新命名欄位,以符合輸入需求。可以在匯出節點之前 使用「過濾器」節點,從而達成兩者。

## <span id="page-12-0"></span>**第 3 章 執行已發佈串流**

執行已發佈串流的主要效果是一律產生一組資料。資料可以儲存至磁碟檔,或寫入資料庫。已發佈的串流無法 產生圖形、表格、產生的模型或其他非資料輸出。

使用 IBM SPSS Modeler Solution Publisher 發佈的串流可以使用 IBM SPSS Modeler Solution Publisher Runtime 程式來執行。從指令行啟動 Runtime 程式 *modelerrun.exe*,並使用選項指示要執行的映像檔和選用 參數檔。Runtime 指令如下所示:

modelerrun -nobanner -p <parameter-file> -o <options> <image-file>

#### 其中輸入指令顯示於下列表格中。

#### 表 *1. Runtime* 輸入指令

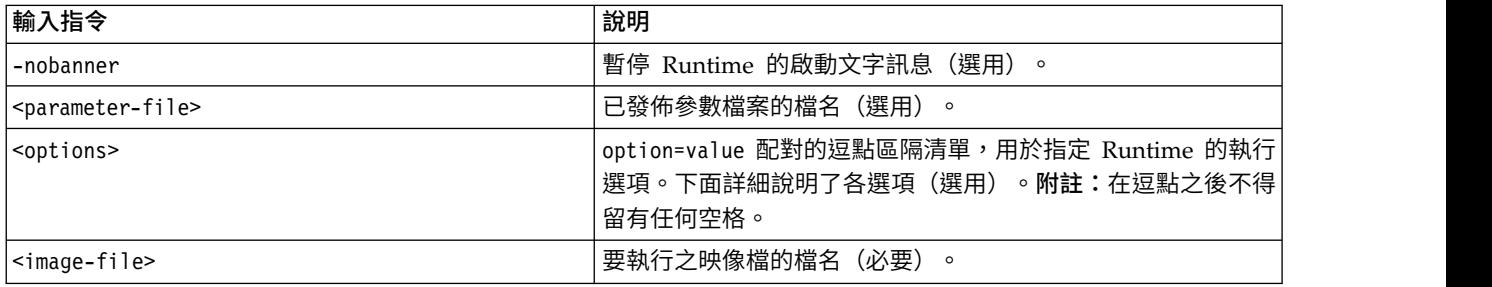

#### 可用的執行選項顯示於下列表格中。

表 *2.* 有效的 *Runtime* 選項.

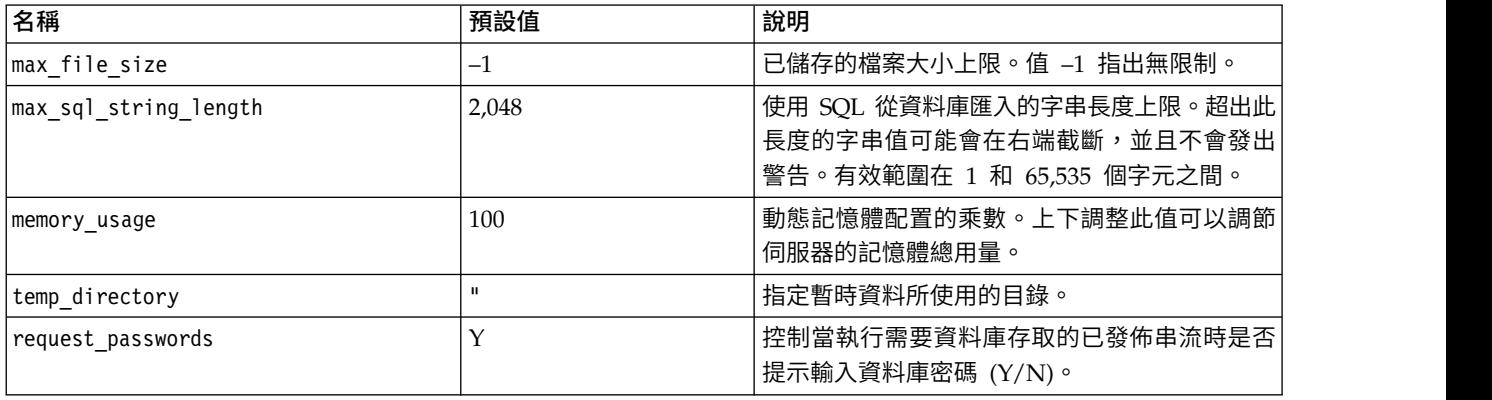

註:當在 **SPSS Modeler Solution Publisher** 中執行包含 CPLEX Optimization 節點的串流時,依預設使 用內嵌的 Community 版 CPLEX 程式庫。它有 1000 個變數和 1000 個限制項的限制。如果您要安裝完整版 本的 IBM ILOG CPLEX,並使用無此類限制的完整版本的 CPLEX 引擎代替,請針對您的平台完成下列步驟。

• 在 Windows 上,新增 OPL 程式庫路徑作為 modelerrun.exe 的指令行引數。例如: -o cplex opl lib path="<CPLEX path>\opl\bin\<Platform dir>"

其中,<CPLEX path> 是 CPLEX 安裝目錄 (例如,C:\Program Files\IBM\ILOG\CPLEX Studio127), <Platform\_dir> 是平台專用的目錄 (例如,x64\_win64) 。

• 在 Linux 上,編輯 modelerrun 並新增 OPL 程式庫路徑。例如:

<span id="page-13-0"></span>CPLEX\_OPL\_LIB\_PATH=<CPLEX\_path>/opl/bin/<Platform\_dir>

其中,<CPLEX path> 是 CPLEX 安裝目錄(例如,/root/Libs 127 FullEdition/Linux x86 64), <Platform dir> 是平台專用的目錄 (例如,x86-64 linux) 。

## 在 **IBM SPSS Modeler Solution Publisher** 中執行本端 **Apache Spark** 串流

當您在 IBM SPSS Modeler Solution Publisher 中執行本端 Apache Spark 串流時,必須在 modelerrun 指 令中指定下列內容(其中,C:/Anaconda2/python.exe 是您的 Python 執行檔的路徑):

-o eas pyspark python path=C:/Anaconda2/python.exe

### **使用參數檔案來自訂串流執行**

發佈串流時,映像檔包含原始串流中選取的資料來源和輸出資料目的地的相關資訊。但是,針對不同資料來源 的資料執行串流或將輸出資料重新遞送至不同的目的地非常便利。此作業可以透過編輯串流的參數檔案完成。

當您在不同與建立串流的電腦上執行發佈的串流時特別重要。您需要更新輸入及輸出檔案的位置,以反映目標 電腦的結構。請注意,已發佈的串流不支援相對路徑,這樣導致驗證參數檔案中的資料位置就特別重要。(如 果您在發佈串流時在「匯出」節點選項中指定相對路徑,則 IBM SPSS Modeler會將其先轉換為絕對路徑,然 後再為已發佈的串流建立映像檔和參數檔案。)

您也可以使用參數檔案來設定執行選項,及變更串流參數的值。

參數值在參數檔案中以 <name.attribute>=<value> 配對指定。對於部分參數,參數名稱包含 ID 數位,以識 別串流中相同類型的節點。例如,在輸入及輸出都參照資料庫連線的串流中,說明輸入連線的參數可能是 dbconn0.datasource、dbconn0.user等,與輸出連線相關聯的參數可能是 dbconn1.datasource、dbconn1.user 等。值一律以雙引號括住。參數檔案包含下列參數,它們都可以變更以自訂串流執行。

| 參數                                      | 用途                                                                                        |
|-----------------------------------------|-------------------------------------------------------------------------------------------|
| dbconnx.datasource                      | 資料來源名稱 (DSN)。                                                                             |
| dbconnx.user                            | 受限存取權資料庫的使用者名稱。                                                                           |
| dbconnx.password                        | 受限存取權資料庫的密碼。                                                                              |
| $dbconnx.\nepassword$                   | 受限存取權資料庫的已編碼密碼。若要產生編碼密碼,請從 IBM SPSS<br>Modeler 使用者介面的「工具」功能表選取編碼密碼。將編碼的密碼複製<br>並貼上(需要的話)。 |
| $\text{d}$ bconn $x$ .password_required | 該旗標指示是否要對此資料庫連線進行密碼提示。 (值為 "Y" 或 "N"。)<br>若發佈時未指定任何密碼,則自動設定為 "N"。                         |
| dbconnx.catalog                         | 資料庫連線相關聯的型錄。                                                                              |
| dbtablex.name                           | 基本表格名稱。附註:新表格中的欄位順序必須與原始發佈的串流中的欄<br>位順序相同。                                                |
| dbtablex.schema                         | 綱目名稱。                                                                                     |
| dbtablex.catalog                        | 與現行表格相關聯的型錄。                                                                              |
| filex.name                              | 資料檔的檔名。附註:新輸入檔中的欄位順序必須與原始發佈的串流中的<br>欄位順序相同。                                               |
| filex.path                              | 檔案位置(目錄名稱)<br>$\circ$                                                                     |
| filex.field names included              | 對於文字格式的檔案,此旗標指出是否在檔案第一行中包含欄位名稱。<br>(值為 "Y" 或 "N"。)                                        |

表 *3.* 執行參數.

<span id="page-14-0"></span>表 *3.* 執行參數 *(*繼續*)*.

| 參數                           | 用途                                                      |
|------------------------------|---------------------------------------------------------|
| filex.field separator        | 對於文字格式的檔案,使用字元用來分隔欄位值。                                  |
| filex.decimal separator      | 對於文字格式的檔案,此字元用於小數點。                                     |
| options.angle in radians     | 該旗標指示在三角 CLEM 表示式中是否使用弧度作為度量單位。(值為<br>"Y" 或 "N"。)       |
| options.date 2digit baseline | 定義使用兩位數指定的日期世紀。                                         |
| options.date baseline        | 採用單個日期的 CLEM 日期函數使用的基準線 (一律為一月 1日) 。                    |
| options.time_rollover        | 該旗標指示負數時間差異是否表示過去。                                      |
| options.decimal_separator    | 文字檔中的預設小數點字元。                                           |
| options.time_format          | 字串透過 CLEM 時間函數解譯為時間時使用的時間格式。                            |
| options.date format          | 字串透過 CLEM 日期函數解譯為日期時使用的日期格式。                            |
| options.timestamp format     | 從 ODBC 資料來源將時間戳記欄位讀取為字串時使用的格式。                          |
| paramx.value                 | 串流參數值。<br>附註:參數名稱、說明和儲存體類型已併入作為參照,但無法變更。值必<br>須為類型的有效值。 |

## **將 IBM SPSS Modeler Solution Publisher 內嵌至應用程式**

除了獨立式 Runtime 引擎以外,IBM SPSS Modeler Solution Publisher 會提供一個「Runtime 程式設計庫 (CLEMRTL)」來容許其他程式控制 IBM SPSS Modeler Solution Publisher 串流執行。您可以在以 C 和 C++ 撰寫的用戶端程式中呼叫 CLEMRTL 程序。若要使用 CLEMRTL,您需要在建置應用程式時包含標頭檔 *clemrtl.h*(可從 *..\installation\clemrtl\include* 資料夾中獲取),並確保將開發平台的對應程式庫檔案鏈結至您 的應用程式。clemrtl.dll 檔案可以從 *..\installation\bin* 資料夾獲取。

參照程式庫程序的任何原始檔必須包含標頭 *clemrtl.h*。此標頭檔為程式庫程序提供 ANSI C 原型,並定義有用 的巨集。除了您的程式所需的標頭,不需要任何其他標頭。為了避免名稱衝突,所有程式庫名稱和函數名稱都 以 clemrtl\_ 開頭,且所有巨集名稱都以 CLEMRTL\_ 為字首。

CLEMRTL 產生的報告包含有用的資訊,該資訊應該以某種方式傳回應用程式。CLEMRTL 提供三種機制來處 理此類訊息:

- 訊息可以寫入使用 clemrtl setLogFile() 函數指定的日誌檔。
- 應用程式可以使用 clemrtl getErrorDetail() 函數擷取前一個錯誤的詳細資料。
- 應用程式可以使用 clemrtl setReportHandler() 函數提供自己的報告處理程序。

Runtime 系統有報告的本地化訊息型錄。傳遞給應用程式的任何報告都包含本地化訊息字串。這些報告還包含 報告編碼,以便應用程式選擇解譯並以不同方式呈現訊息。為了取得詳細(本地化)訊息,應用程式需要在 *config* 目錄中提供適當的 *messages.cfg* 檔案。不同語言環境的不同版本 *messages.cfg* 可以在目錄 *<installdir>/ config/<locale>* 中找到,其中 *<installdir>* 是您安裝 IBM SPSS Modeler Solution Publisher 的目錄,*<locale>* 是所需的語言環境。選取適當版本的 *messages.cfg*,並將其新增至專案目錄中的 *config* 子目錄。

Runtime 系統不需要特殊環境或登錄設定即可正常運作。相依的程式庫必須透過鏈結 CLEMRTL 的應用程式 配送。這些檔案包含在 *<installdir>/bin* 目錄中。

#### 需求

下列表格顯示 Runtime 程式設計庫在各種平台和編譯器上的測試。

<span id="page-15-0"></span>表 *4.* 平台及編譯器.

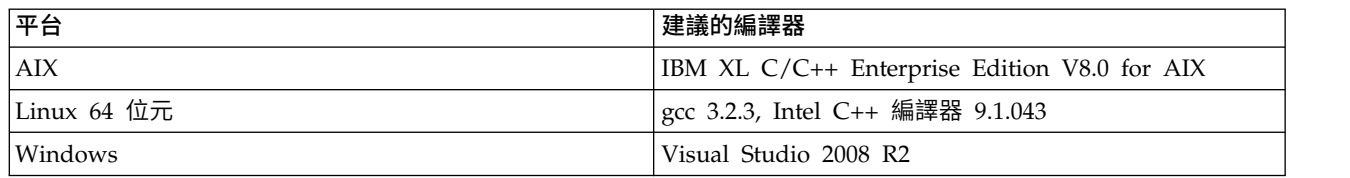

## **IBM SPSS Modeler Solution Publisher** 範例應用程式

IBM SPSS Modeler Solution Publisher 安裝目錄的 *\clemtrl\demo* 資料夾中包含一個應用程式範例 *dlltest.c*。 使用應用程式範例可幫助您開始在您自己的應用程式內內含執行時期程式庫。

*\clemtrl\demo* 資料夾中包含應用程式範例使用的資訊;請參閱 *README.txt* 檔案取得指示。編譯應用程式因 平台而異,因此也包含 Make 檔範例。

## <span id="page-16-0"></span>**第 4 章 安裝 IBM SPSS Modeler Solution Publisher Runtime**

### **安裝 Runtime**

安裝 IBM SPSS Modeler Solution Publisher Runtime 容許您執行已發佈的串流。已發佈的串流獨立於作業 系統,因此您可以在 Runtime 支援的平台上執行任何已發佈的串流。

容許您透過 IBM SPSS Modeler 發佈串流的功能隨 IBM SPSS Modeler 一併安裝。請注意,IBM SPSS Modeler 的每一個發行版都必須重新匯出已發佈的檔案。例如,使用舊版匯出的檔案將無法用於現行版本的 IBM SPSS Modeler Solution Publisher Runtime。

## 在 **Windows** 上安裝

下節說明在 Windows 作業系統上安裝 SPSS Modeler Solution Publisher Runtime 的程序。

- 1. 啟動 IBM SPSS Modeler Solution Publisher 安裝。
- 2. 在安裝功能表上,根據您用於安裝的系統而定,選擇**安裝 IBM SPSS Modeler Solution Publisher Runtime** 或安裝 **IBM SPSS Modeler Solution Publisher Runtime for Win64**。
- 3. 在安裝精靈中,按下一步以開始。
- 4. 遵循畫面上出現的指示。若要繼續,請按下一步。
- 5. 一旦您指定了所有選項,就可以準備安裝。按一下**安裝**以開始傳送檔案。
- 6. 安裝所所有檔案之後,按一下完成。

## 在 **UNIX** 上安裝

下列各節說明在 UNIX 作業系統上安裝 IBM SPSS Modeler Solution Publisher Runtime 的其他系統需求 和程序。

#### **UNIX** 的其他需求

您必須確保系統上的核心函數限制對於 IBM SPSS Modeler Server 的作業足夠。資料、記憶體、檔案和處理 程序限制尤其重要,應在 IBM SPSS Modeler Server 環境內設為無限。若要這麼做,請執行下列動作:

1. 新增下列指令到 *modelersrv.sh*:

ulimit –d unlimited ulimit –m unlimited ulimit –f unlimited ulimit –u unlimited

另外,將堆棧限制設定為系統所容許的最大值 (ulimit -s XXXX),例如:

ulimit -s 64000

2. 重新啟動 IBM SPSS Modeler Server。

您也必須安裝 *gzip* 檔案壓縮公用程式和 *GNU cpio* 並設定到 PATH 中,安裝程式才能解壓縮安裝檔案。此 外,在執行 SPSS Modeler Server 的機器上,您應該將語言環境設定為 EN\_US.UTF-8。

### **UNIX** 安裝程序

這些安裝指示適用於 IBM SPSS Modeler Solution Publisher Runtime for UNIX。您需要目標安裝目錄的讀 取和寫入權,因此請使用有足夠權限的帳戶登入。

<span id="page-17-0"></span>註:您必須以 *root* 身分登入才能安裝。

- 1. 從安裝套件開啟 *modelrun* 目錄。
- 2. 變更為相關的平台目錄。
- 3. 執行 *.bin* 安裝 Script。例如: ./modelersolutionpublisherhpia64.bin -i console
- 4. 即會顯示簡介詳細資料。按一下 Enter 鍵繼續。
- 5. 即會顯示授權資訊。請閱讀授權、輸入 1 接受授權,並按下 Enter 鍵繼續。
- 6. 顯示可用語言的清單。輸入您要安裝的語言版本的號碼,然後按 Enter 鍵以繼續。
- 7. 系統會提示您輸入安裝位置。若要使用預設目錄 */usr/IBM/SPSS/ModelerSolutionPublisher<nn>*(其中,*<nn>* 是版本號碼),請按 Enter 鍵。Runtime 將會安裝在指定的目錄中。
- 8. 系統會提示您確認安裝位置。如果位置正確,請輸入 y 並按下 Enter 鍵。
- 9. 會顯示預先安裝摘要,以確認您截至目前的輸入是否正確。按一下 Enter 鍵繼續。
- 10. 會顯示訊息,表示安裝程式已經準備就緒,可以執行。按一下 Enter 鍵繼續。
- 11. 安裝程式執行時,會顯示進度列。安裝完成時,按下 Enter 鍵結束安裝程式。

### 在 **UNIX** 上配置 **ODBC**

在 UNIX 系統上,依預設,未配置 DataDirect 驅動程式管理器,因此 IBM SPSS Modeler Solution Publisher Runtime 無法使用 ODBC。要配置 UNIX 以載入 DataDirect 驅動程式管理器,請輸入下列指令 (其 中 *sp\_install\_dir* 是 Solution Publisher Runtime 的安裝目錄):

cd sp\_install\_dir rm -f libspssodbc.so ln -s libspssodbc\_datadirect.so libspssodbc.so

### 安裝疑難排解

#### 安裝時使用的數位簽章無效

IBM SPSS Modeler 產品使用 IBM 核發的憑證作為數位簽章。某些狀況下,您可能會在嘗試安裝 SPSS Modeler 產品時,看到下列錯誤:

錯誤 1330。因為檔案櫃檔名的數位簽章無效,無法安裝所需的檔案...

#### 所有 **Windows** 使用者

若您嘗試將 SPSS Modeler 產品安裝於沒有網路連線且未安裝正確憑證的機器,就會看到此訊息。請使用下列 程序修正此問題。

- 1. 按一下確定以確認訊息。
- 2. 按一下取消以離開安裝程式。
- 3. 若您要進行安裝的機器沒有網路連線,請在具備網路連線的機器上執行下一步,並將 .cer 檔案複製到要安 裝的機器上。
- 4. 跳至 [https://knowledge.symantec.com/support/ssl-certificates-support/index?page=content](https://knowledge.symantec.com/support/ssl-certificates-support/index?page=content&id=SO5624) [&id=SO5624](https://knowledge.symantec.com/support/ssl-certificates-support/index?page=content&id=SO5624) 並遵循指示來下載 **VeriSign** 類別 **3** 主要憑證權限 **- G5** 主要憑證。將其儲存為 .cer 檔 案。
- 5. 按兩下 .cer 檔案。
- 6. 在「一般」標籤上。按一下安裝憑證。
- 7. 遵循「憑證匯入精靈」中的指示,使用預設選項並按一下**完成**。

<span id="page-18-0"></span>8. 重試安裝。

### **啟動 Runtime**

安裝 Runtime 之後,您可以用它來執行使用任何匯出節點從 IBM SPSS Modeler 發佈的串流。請參[閱第](#page-10-0) 5 [頁的『發佈串流』主](#page-10-0)題,以取得更多資訊。從指令行啟動 Runtime,並使用選項指示要執行的發佈映像檔的名 稱和選用參數檔。

若要執行 Runtime,請在命令提示字元中鍵入下列行:

modelerrun -p <parameter-file> -o <options> <image-file>

其中輸入指令顯示於下列表格中。

表 *5. Runtime* 輸入指令

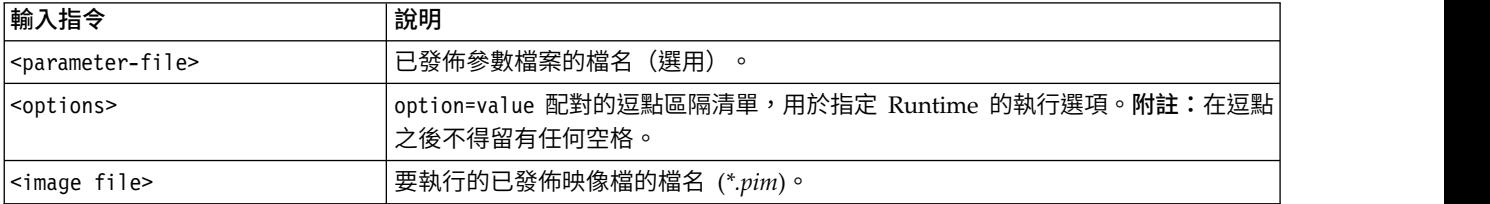

附註:在 UNIX環境中使用多位元組語言(例如,中文或日文)時,必須指定要使用的語言碼。下列範例顯示 簡體中文的語言碼:

./modelerrun -o locale="zh\_CN.GB18030",encoding="GB18030" -p

其中 -p 是 pim 和 par 檔案的位置。

如需相關資訊,請參閱第 7 頁的第 3 章, [『執行已發佈串流』。](#page-12-0)

## 變更暫存目錄

IBM SPSS Modeler Solution Publisher Runtime 執行的某些作業可能需要建立暫存檔。依預設,Runtime 在 系統暫存目錄下建立暫時檔案。可通過下列步驟更改暫存目錄的位置。

附註:使用正確的語法是非常重要的,請特別小心空格和目錄路徑。

假設將 IBM SPSS Modeler Solution Publisher Runtime 用於下列已發佈的檔案—*webtest.pim* 和 *webtest.par*。 在此情況下,您要修改暫存檔的位置以使用目錄 *C:\published\temp*。若要變更執行檔使用的暫存目錄位置:

1. 從 *.pim* 和 *.par* 檔案的儲存目錄,執行下列指令:

modelerrun -o temp\_directory="C:\\published\\temp" -p webtest.par webtest.pim

此時將指示 Runtime 僅限此特定用途使用 *"C:\published\temp"* 作為暫存目錄。

#### **解除安裝 IBM SPSS Modeler Solution Publisher Runtime**

下節說明了解除安裝 IBM SPSS Modeler Solution Publisher Runtime 的程序。

#### **Windows** 解除安裝程序

1. 在「Windows 控制台」中,開啟新增或移除程式。

2. 從清單中選取 **IBM SPSS Modeler Solution Publisher <nn>**。

- <span id="page-19-0"></span>3. 按一下移除。
- 4. 遵循畫面上出現的指示以移除 Runtime。

附註:您必須使用管理者專用權登入電腦,才能移除程式。

## **UNIX** 解除安裝程序

移除安裝目錄,包括所有已安裝的檔案。

## <span id="page-20-0"></span>**第 5 章 IBM SPSS Embedded Predictive Modeling API**

IBM SPSS Embedded Predictive Modeling API 定義了簡式 Java 介面,以容許您以內含模式將 IBM SPSS Modeler 設計的構件與您的應用程式相整合。Javadoc 格式的完整文件包含在 IBM SPSS Modeler Solution Publisher 提供給程式設計人員。

在使用 Embedded Predictive Modeling (EPM) API 時請注意下列限制:

- 需要唯一的來源和終端節點標籤。 EPM API 使用節點標籤。儘管來源或終端節點環境定義中總有標籤,但 可能不明確。
- 不支將超級節點作為來源或終端節點。 若要為所有作業中的超級節點提供公共來源,則不支援將其用作來源 節點或終端節點
- 輸入欄位名稱限制。 在欄位名稱中不能使用某些字元。

請參閱下列資訊以取得 API 函數的概觀。如需進一步詳細資料,請參閱產品隨附的 Javadoc。

#### 預測模型內嵌評分

用法:應用程式用它來根據需要在新資料進入時產生預測分析。應用程式必須處理重新整理的模型。在此評分 模式中,任何來源節點以及評分分支的終端節點由應用程式的輸入及輸出取代。

動作:準備您在 IBM SPSS Modeler 串流中設計的評分分支,以用於重複的呼叫,以便快速有效地從應用程式 管理的輸入資料產生預測分析。

#### 預測模型重新整理

用法:在串流設計中使用歷程資料來執行模型演算法的起始訓練。也可以定期使用最新歷程資料來「重新整 理」已配置的預測模型演算法。

動作:在 IBM SPSS Modeler 串流中執行所有預測模型建置器節點,以使用如配置的資料採礦技術訓練預測模 型演算法。更新鏈結至每一個建置器節點的模型縫合器部分。串流參數和來源/終端節點內容可以用於實作部 分程度的動態分析。

#### 預測模型評估

用法:應用程式用它來提供如 IBM SPSS Modeler 串流中所設計的經訓練預測模型的正確性、信賴度或其他有 質量的評估。一般使用此資訊來控制將重新整理的預測模型提升至應用程式中的評分。「模型重新整理」返回 新 PredictiveModel 物件的主要原因是啟用了新重新整理模型與原始模型之間的評估資料比較。

動作:在返回及產生文件的 IBM SPSS Modeler 串流上執行所有文件建置器節點(主要是 IBM SPSS Modeler 輸出和圖表棧板上的非互動式輸出節點)。串流參數和來源/終端節點內容可以用於實作部分程度的動態 分析。

#### 預測模型串流執行

用法:不符合「重新整理」、「評估」或雙評分模式的所有使用案例必須使用串流執行處理。

動作:由 IBM SPSS Modeler 串流選項控制執行。可以是類似於按一下 IBM SPSS Modeler 用戶端中大號綠 色方向鈕的「所有終端機節點」模式,或是串流層次 Script 中的編碼模式。串流參數和來源/終端節點內容可 以用於實作部分程度的動態分析。

## 預測模型評分外部資料

用法:一般稱作「批次」處理,因為其方式是處理整個批次輸入資料。

動作:根據設計執行評分分支。來自配置資料來源節點的輸入及產生的預測分析由終端節點持續保存。串流參 數和來源/終端節點內容可以用於實作部分程度的動態分析。

#### 模型模型串流參數及來源節點和終端節點內容規格

用法:一般方法是定義串流分支中表示式參照的參數。另一個控制點是修改來源或終端節點的特定關鍵內容, 以變更使用的檔案路徑等。

動作:應用程式可以動態修改 IBM SPSS Modeler 串流執行的某些方面。

註:在建立 PredictiveScorer之前必須建立參數變更(請參閱上方內嵌的評分說明),且來源和終端節點內容 對此物件無意義。

## <span id="page-22-0"></span>**第 6 章 IBM SPSS Modeler Solution Publisher 執行時期程式庫 API 參 照**

## **簡介**

CLEMRTL API 容許您控制從應用程式執行發佈的串流。本節說明可用的 API 函數。

下面是使用 API 的一般問題:

- API 有上限相容性的 C 鏈結,但程式庫有 C++ 相依關係。在部分平台上,這可能表示它只能用於 C++ 感知的鏈結器。
- v 使用程式庫中的任何其他函數之前必須先呼叫 clemrtl\_initialise\_ext()。
- 使用類型 clemrtl image handle 作為映像檔 ID。
- v 每個函數回覆狀態指示器編碼。狀態指示器的值顯示於下列表格中。

表 *6.* 狀態指示器值

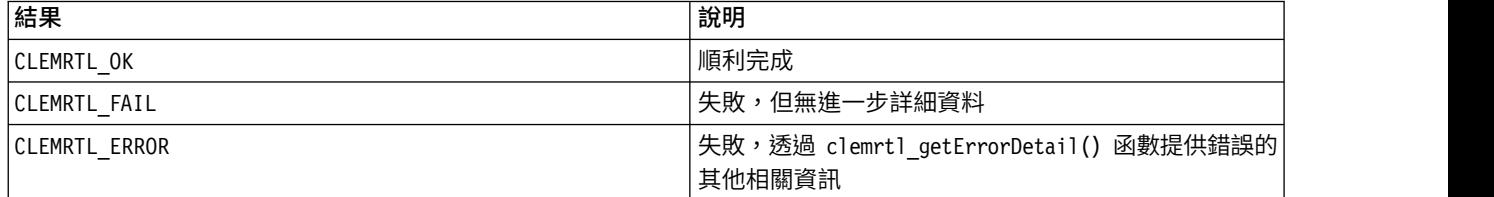

### **API** 處理程序概觀

使用 API 的應用程式一般概欄如下所示:

- 1. 使用 clemrtl\_initialise\_ext() 起始設定程式庫。
- 2. 使用 clemrtl\_getOption() 和 clemrtl\_setOption() 選項檢查和變更執行選項。
- 3. 使用 clemrtl openImage() 開啟映像檔並接收映像檔控點。
- 4. 使用 clemrtl enumerateParameters()、clemrtl getParameter() 和 clemrtl setParameter() 檢查及變 更映像檔參數。
- 5. 使用 clemrtl\_execute() 執行映像檔。如果要多次執行相同的映像檔,而無需變更參數,請先使用 clemrtl prepare()。
- 6. 使用 clemrtl\_closeImage() 關閉映像檔。
- 7. 使用 clemrtl\_interrupt() 取消進行中的執行作業。
- 8. 使用 clemrtl getErrorDetail() 擷取前一個錯誤的相關資訊。若要接收錯誤訊息及其他診斷訊息,請使用 clemrtl setReportHandler()。

程式庫設計為在下列狀況中用於多執行緒:

- 不能同時呼叫那些不採用映像檔控點作為引數的廣域函數。
- 當套用至相同的映像檔控點時,不能同時呼叫採用映像檔控點作為引數的映像檔本端函數, clemrtl\_interrupt() 除外。
- 當套用至不同的映像檔控點時,可以同時呼叫映像檔本端函數。

<span id="page-23-0"></span>尤其是,這表示個別執行緒可以同時準備和執行映像檔,前提是它們使用不同的映像檔控點。不同的映像檔控 點可以參照相同的映像檔 (clemrtl openImage() 會在其每次被呼叫時建立一個新控點,即使對相同的映像檔 亦如此),但請確保在執行相同映像檔的多個實例以根據需要變更映像檔參數來重新導向輸出時的情況。如果 兩個映像檔同時執行以寫入相同的輸出檔或資料庫表格,則結果無法預期。

### **API** 函數

以下是 API 中展現的完整函數清單。

### 起始設定

此函數已遭淘汰,它等同於

initialise ext(flags, 0, 0);

新程式應該叫作 *initialise\_ext*。

### **initialise\_ext**

int clemrtl\_initialise\_ext( unsigned  $f\overline{lags}$ , int arg\_count, const clemrtl\_init\_arg\* args);

起始設定 IBM SPSS Modeler Solution Publisher Runtime。在執行其他任何 *API* 函數之前,必須先呼叫此 函數。

表 *7. initialise\_ext* 參數

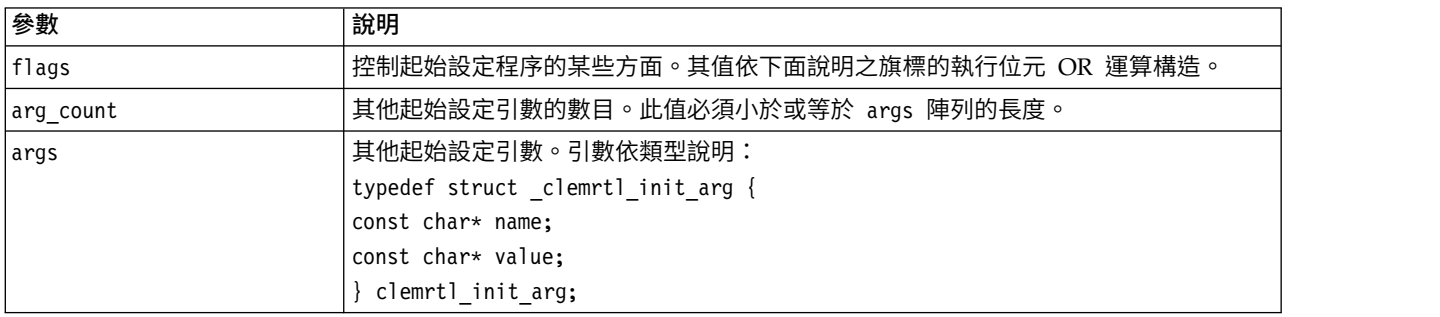

#### name 欄位是配置內容的名稱,且 value 欄位為其值。可辨識下表中所示的配置內容。

#### 表 *8.* 配置內容

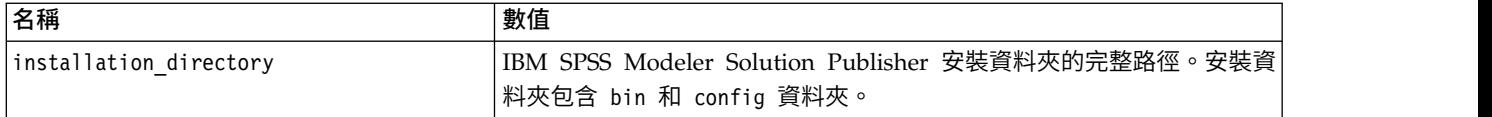

#### 返回下表格中顯示的其中一個錯誤碼。

#### 表 *9.* 錯誤碼

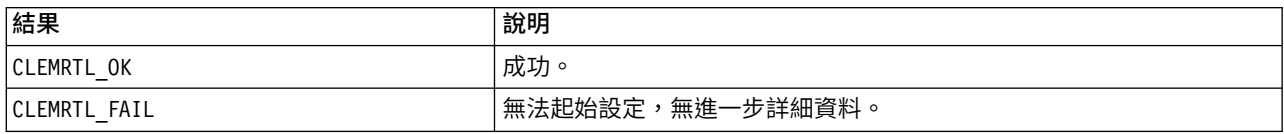

flags 參數提供對起始設定程序中某些方面的控制。值 0(或 CLEMRTL\_INIT\_DEFAULTS)如下指定預設行為:

- <span id="page-24-0"></span>v 呼叫 tzset() 來設定預設時區。
- v 將 LC\_NUMERIC 語言環境設定為"C"。
- 設定廣域新處理程式,以在記憶體耗盡時擲出異常狀況。

可以透過指定下表中所示的旗標組合來修改此行為。

表 *10.* 旗標

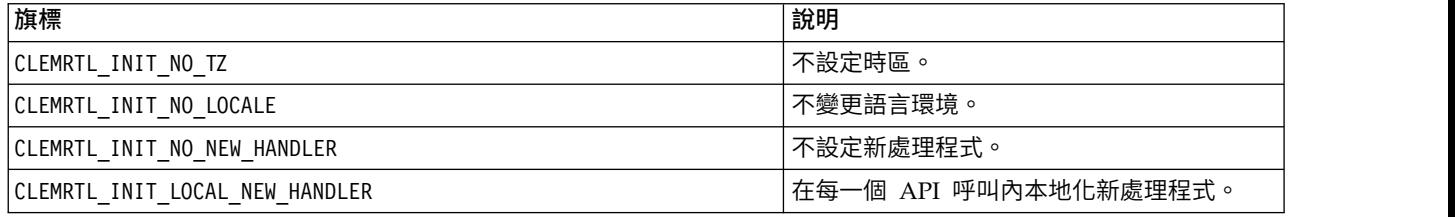

程式庫要求應該將 LC\_NUMERIC 語言環境設定為"C",才能在數字和字串之間適當地轉換(IBM SPSS Modeler 數字格式使用"C"語言環境的規則)。其中包含讀取和寫入文字檔的數字轉換。

- 如果您的應用程式依賴於 LC NUMERIC 語言環境,且不需要在數字和字串之間轉換,那麼請指定 NO LOCALE。
- NO\_NEW\_HANDLER 和 LOCAL\_NEW\_HANDLER 相互排斥。程式庫要求 new 應該在記憶體耗盡時擲出異常狀況。
- 如果您的應用程式設定其自己的新處理程式,或者您確定您的編譯程式/執行時期系統會依預設擲出異常 狀況,那麼請指定 NO\_NEW\_HANDLER。

僅當您的應用程式依賴於 new 在記憶體耗盡時返回空值指標,那麼請指定 LOCAL\_NEW\_HANDLER。附註:在多執 行緒環境中使用不安全。

#### **getOption**

int clemrtl\_getOption( const char\* name, char\* value, int value size);

擷取執行選項的值。

#### 表 *11. getOption* 參數

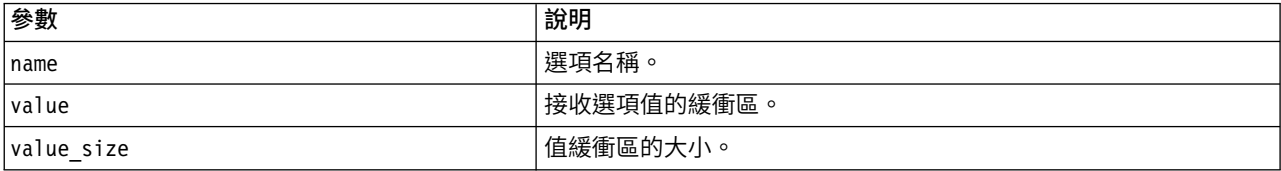

#### 返回下表格中顯示的其中一個狀態碼。

表 *12.* 狀態碼

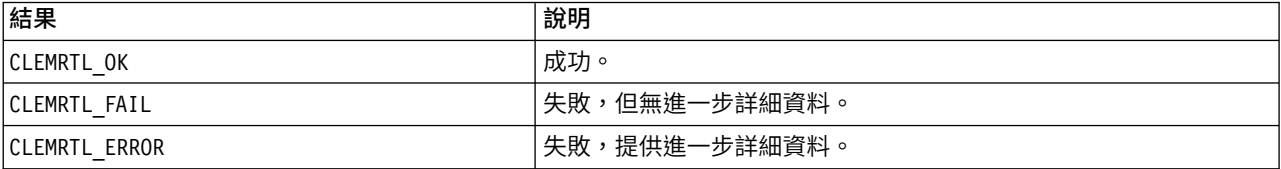

<span id="page-25-0"></span>如果選項名稱不在上述所列的選項名稱內(例如,memory\_usage),或者值緩衝區不夠大以接收包含終止空 值字元的參數值,則作業失敗。選項值一律為字串,即使解譯為數值亦如此。 如需相關資訊,請參[閱第](#page-12-0) 7 頁 的第 3 章, [『執行已發佈串流』。](#page-12-0)

### **setOption**

int clemrtl\_setOption( const char\* name, const char\* value);

#### 設定執行選項的值。

表 *13. setOption* 參數

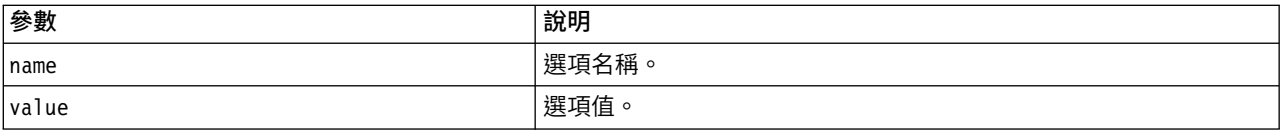

#### 返回下表格中顯示的其中一個狀態碼。

表 *14.* 狀態碼

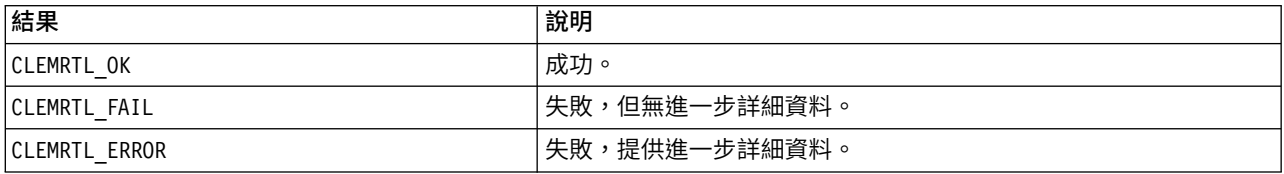

如果選項名稱不在上述所列的執行選項名稱內(例如,memory usage),則作業失敗。選項值一律為字串, 即使解譯為數值亦如此。

## **setLogFile**

int clemrtl\_setLogFile( int mode, const char\* log\_file);

重新導向所有後續開啟映像檔的日誌訊息。

表 *15. setLogFile* 參數

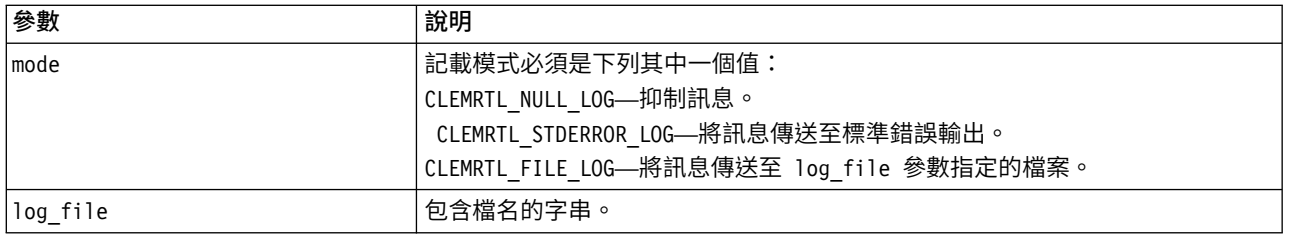

#### 返回下表格中顯示的其中一個狀態碼。

表 *16.* 狀態碼

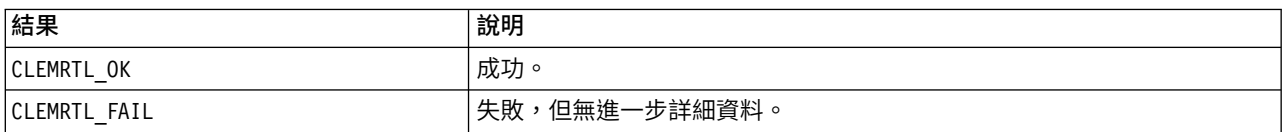

<span id="page-26-0"></span>表 *16.* 狀態碼 *(*繼續*)*

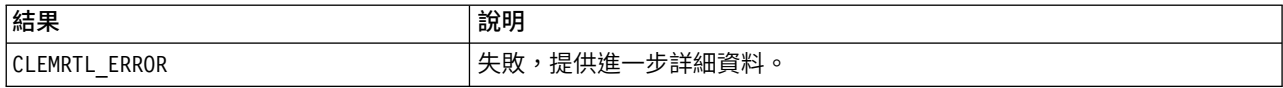

如果模式不是已辨識的模式、要求檔案記載以及檔案未指定或無效,則作業失敗。

#### **openImage**

```
int clemrtl_openImage(
const char* image_file,
const char* param_file,
clemrtl_image_handle* handle);
```
開啟已發佈串流映像檔。

表 *17. openImage* 參數

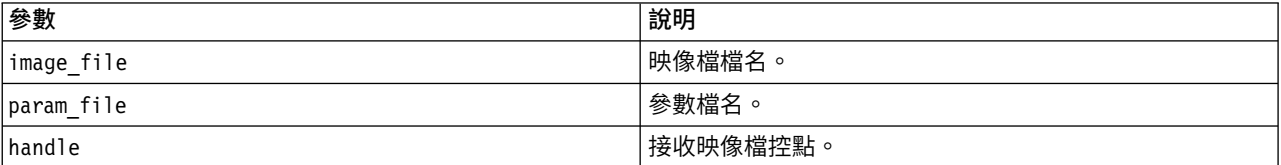

#### 返回下表格中顯示的其中一個狀態碼。

表 *18.* 狀態碼

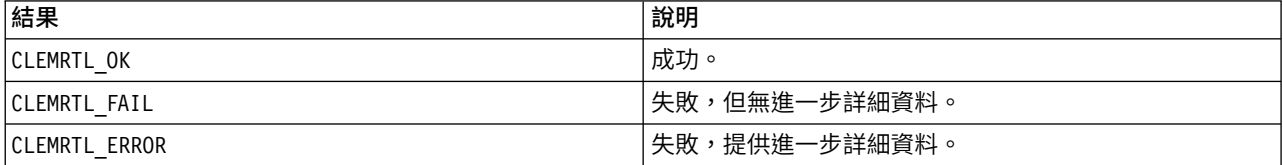

如果不需要單獨的參數檔案,參數檔案可以為 NULL。如果未指定映像檔、檔名無效或內容無法讀取,則作業失 敗。如果作業成功,則可以使用返回的映像檔控點來識別後續 API 呼叫中的映像檔實例。

#### **closeImage**

int clemrtl\_closeImage( clemrtl\_image\_handle handle);

關閉映像檔控點,並釋放其資源。

表 *19. closeImage* 參數

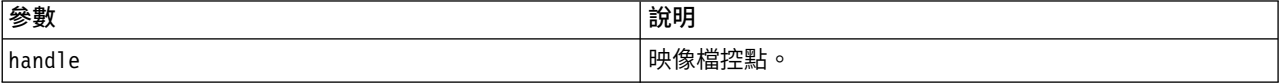

#### 返回下表格中顯示的其中一個狀態碼。

表 *20.* 狀態碼

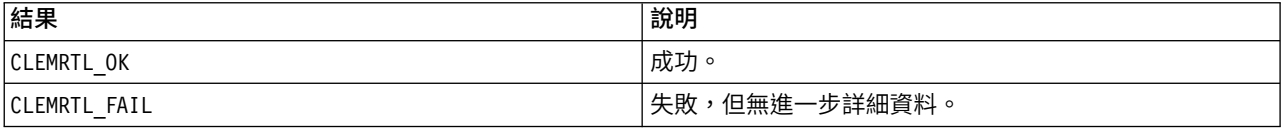

<span id="page-27-0"></span>表 *20.* 狀態碼 *(*繼續*)*

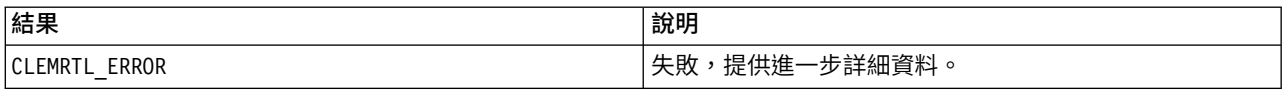

如果映像檔有另一個 API 呼叫正在進行,尤其是映像檔仍在執行,則作業失敗。如果作業成功,則會關閉映像 檔,且無法在後續的任何 API 呼叫中使用控點(除非呼叫沒有任何效果的 clemrtl closeImage())。

#### **enumerateParameters**

int clemrtl\_enumerateParameters( clemrtl image handle handle, clemrtl<sup>p</sup>arameter proc proc, void $*$  data);

向每一個映像檔的參數名稱和值套用回呼程序。

表 *21. enumerateParameters* 參數

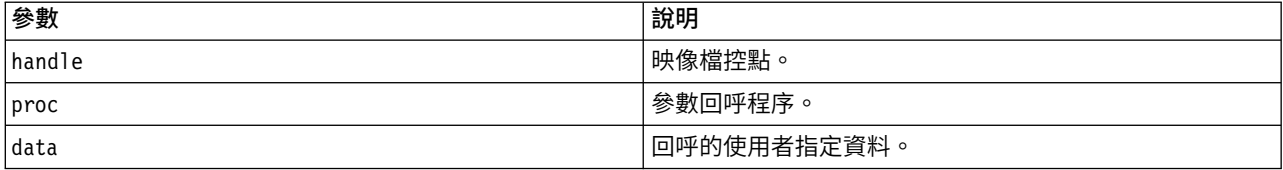

#### 返回下表格中顯示的其中一個狀態碼。

表 *22.* 狀態碼

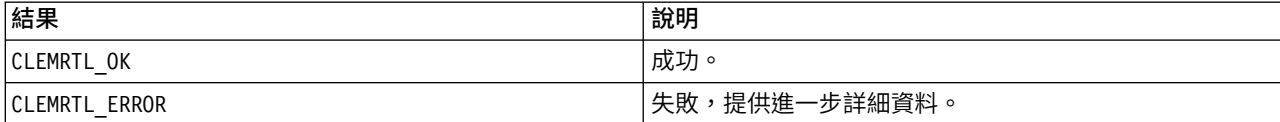

#### 回呼程序具有下列類型:

typedef void (\*clemrtl\_parameter\_proc)( void\* data, const char\* name, const char\* value);

表 *23.* 回呼程序參數

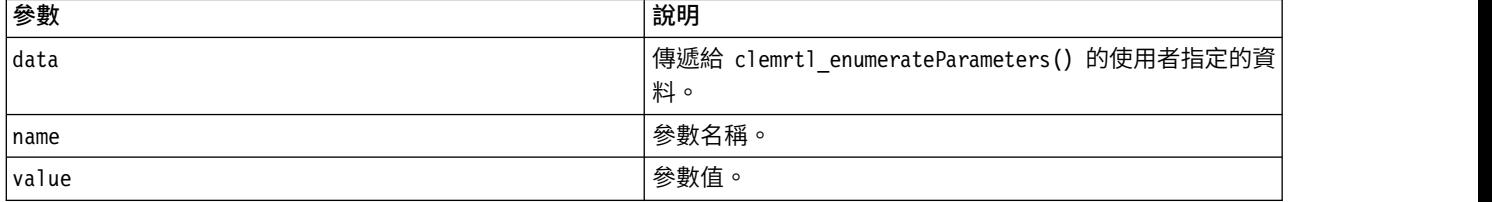

此程序以任意順序確切套用一次至每一個映像檔參數。

### <span id="page-28-0"></span>**getParameter**

int clemrtl getParameter( clemrtl image handle handle, const  $c$ har\* name, char\* value, int value size);

擷取映像檔參數的值。

表 *24. getParameter* 參數

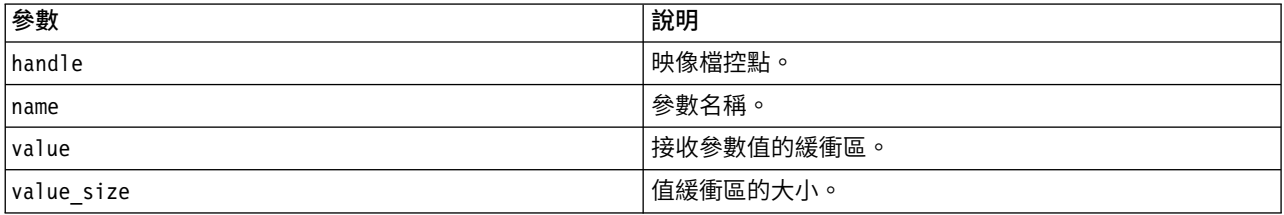

返回下表格中顯示的其中一個狀態碼。

表 *25.* 狀態碼

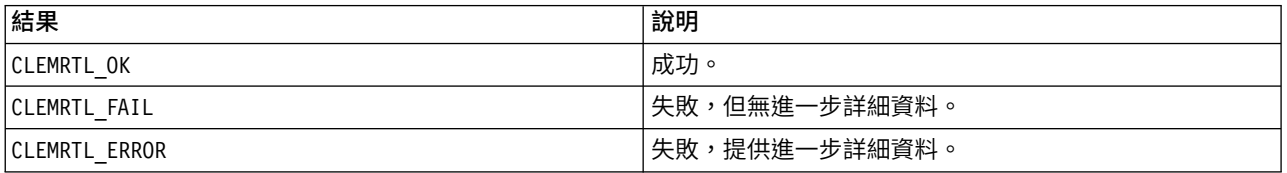

如果參數名稱不符合映像檔中的任何參數名稱,或者值緩衝區不夠大以接收包含終止空值字元的參數值,則作 業失敗。參數名稱使用上述 name.attribute 格式(例如,file0.name),參數值一律為字串,即使解譯為數 值亦如此。

#### **setParameter**

int clemrtl setParameter( clemrtl\_image\_handle handle, const char\* name, const char\* value);

#### 設定映像檔參數的值。

表 *26. setParameter* 參數

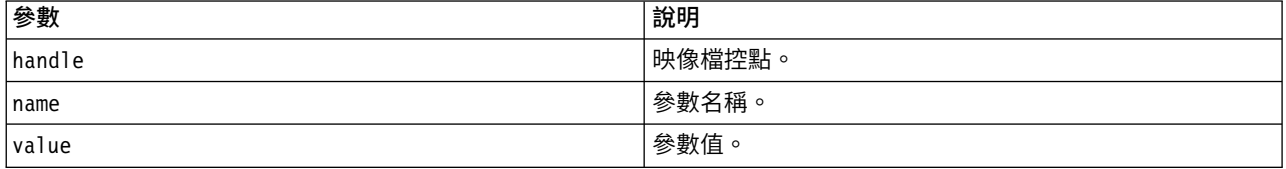

#### 返回下表格中顯示的其中一個狀態碼。

表 *27.* 狀態碼

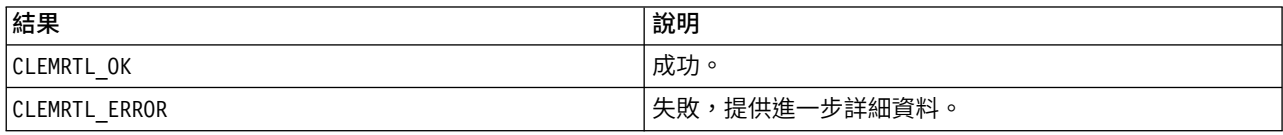

<span id="page-29-0"></span>如果映像檔控點無效,或參數名稱不符合映像檔中的任何參數名稱,則作業失敗。參數名稱使用上述 name.attribute 格式 (例如, file0.name), 參數值一律為字串, 即使解譯為數值亦如此。

#### **getFieldCount**

int clemrtl\_getFieldCount( clemrtl image handle handle, const char\* key, size\_t\* field\_count);

#### 返回輸入來源或輸出目標的欄位數。

表 *28. getFieldCount* 參數

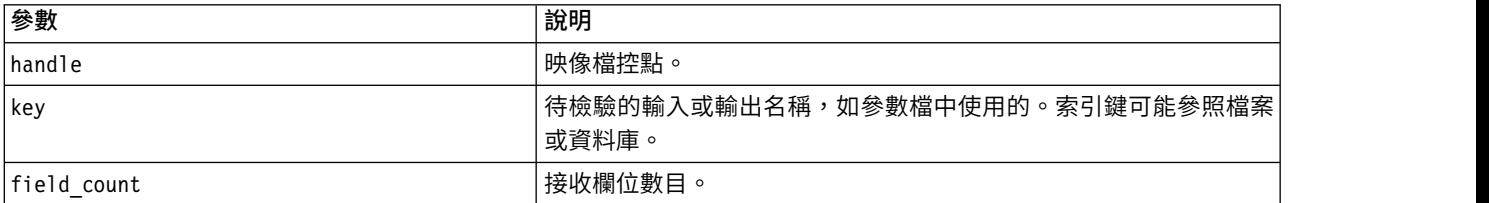

### 返回下表格中顯示的其中一個狀態碼。

表 *29.* 狀態碼

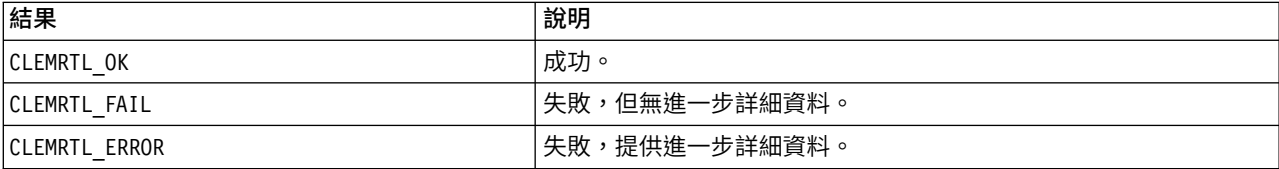

## **getFieldTypes**

int clemrtl\_getFieldTypes( clemrtl image handle handle, const char\* key, size\_t field\_count, int\* field\_types);

#### 返回輸入來源或輸出目標的欄位類型。

表 *30. getFieldTypes* 參數

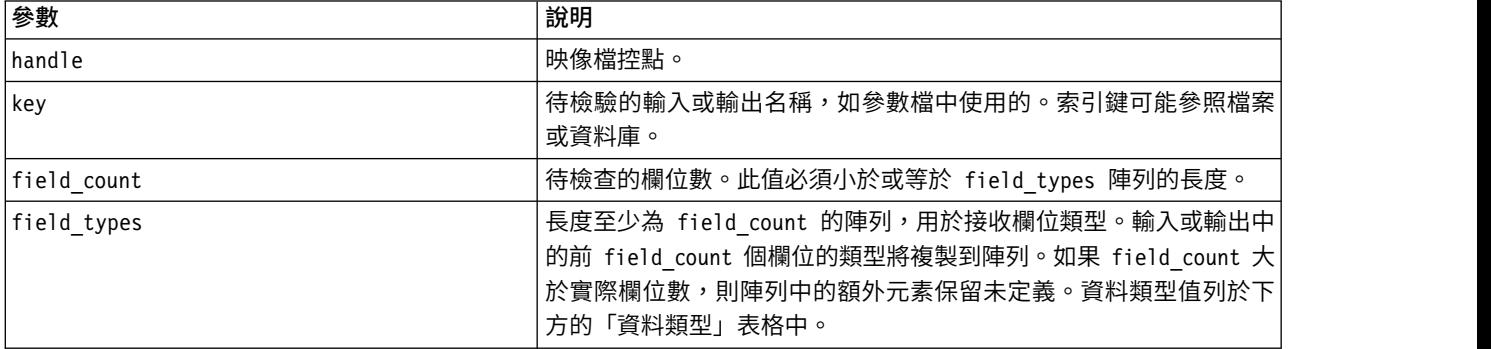

#### 資料類型

<span id="page-30-0"></span>field\_types 必須屬於下表中顯示的資料類型。

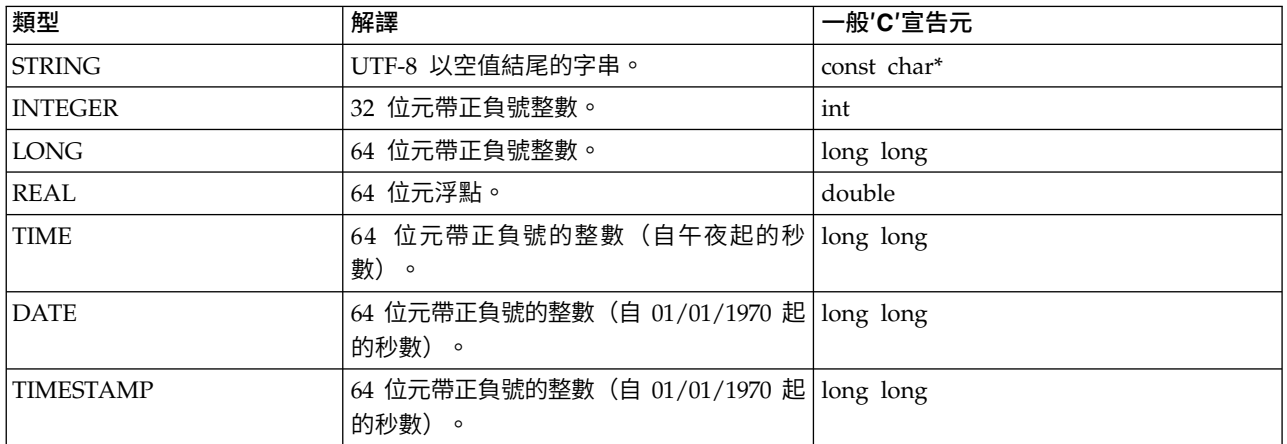

#### 表 *31.* 資料類型 *(Data types)*

返回下表格中顯示的其中一個狀態碼。

表 *32.* 狀態碼

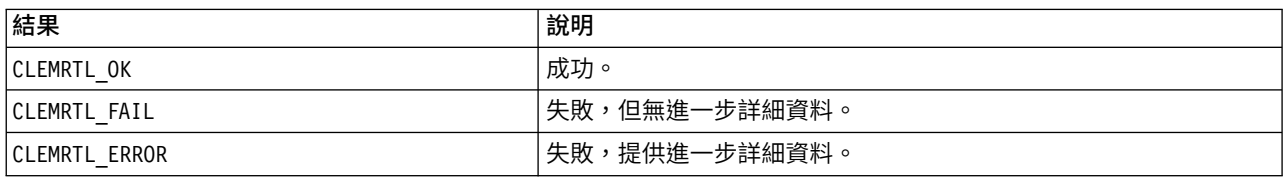

## **setAlternativeInput**

int clemrtl\_setAlternativeInput( clemrtl\_image\_handle handle,  $const$  char\* key, size\_t field\_count, int field types, void\*\*  $(\overline{\text{*}interator})(\text{void*} \text{ arg}),$ void\* arg);

使用替代輸入來源取代檔案輸入來源。

#### 表 *33. setAlternativeInput* 參數

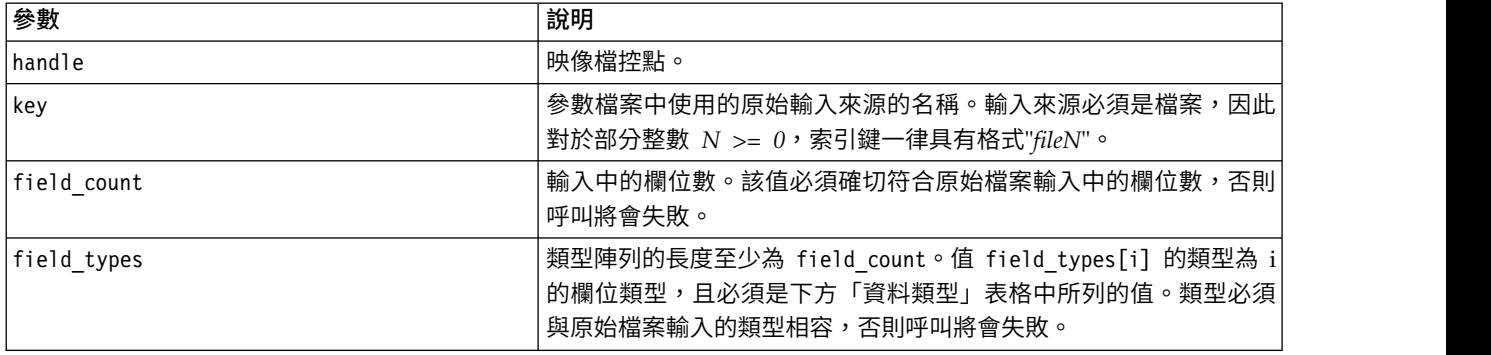

#### <span id="page-31-0"></span>表 *33. setAlternativeInput* 參數 *(*繼續*)*

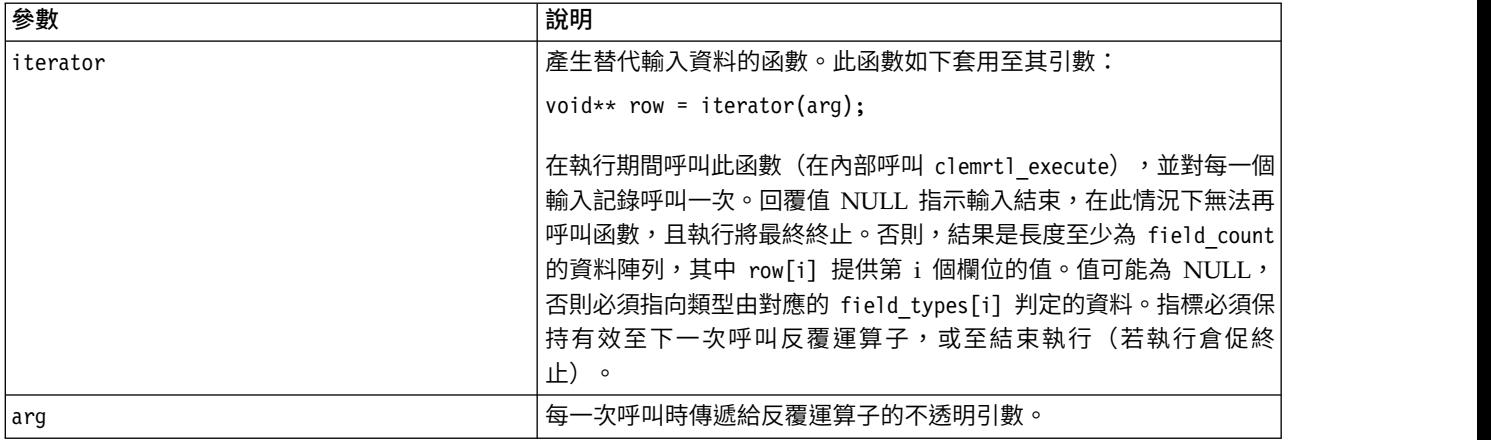

#### 資料類型

field\_types 必須來自受限類型清單。請參閱第 24 頁的『[getFieldTypes](#page-29-0)』主題,以取得更多資訊。

返回下表格中顯示的其中一個狀態碼。

表 *34.* 狀態碼

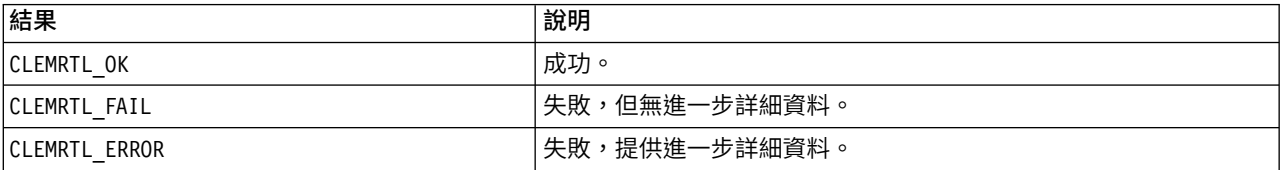

如果欄位類型與原始檔案輸入的類型不相容,或者欄位計數與原始檔案輸入中的欄位數沒有完全相符,則作業 失敗。

#### **setAlternativeOutput**

```
int clemrtl_setAlternativeOutput(
clemrtl_image_handle handle,
const char* key,
size_t field_count,
 int field types,
void (*iterator)(void* arg, void** row),
void* arg);
```
使用替代輸出目標取代檔案輸出目標。

表 *35. setAlternativeOutput* 參數

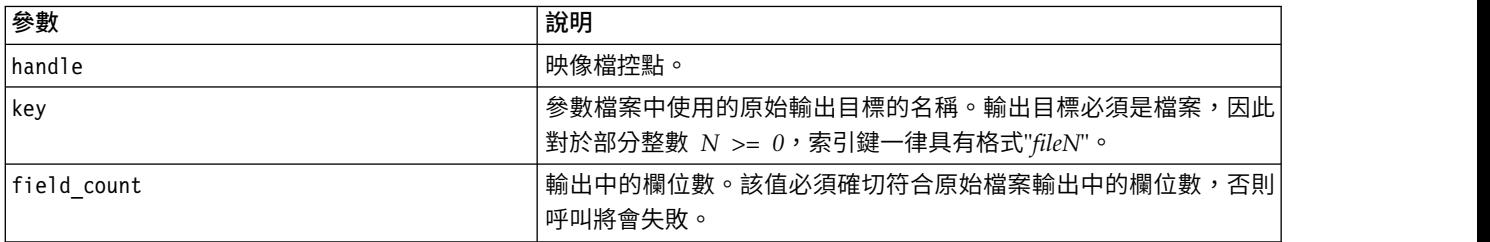

#### <span id="page-32-0"></span>表 *35. setAlternativeOutput* 參數 *(*繼續*)*

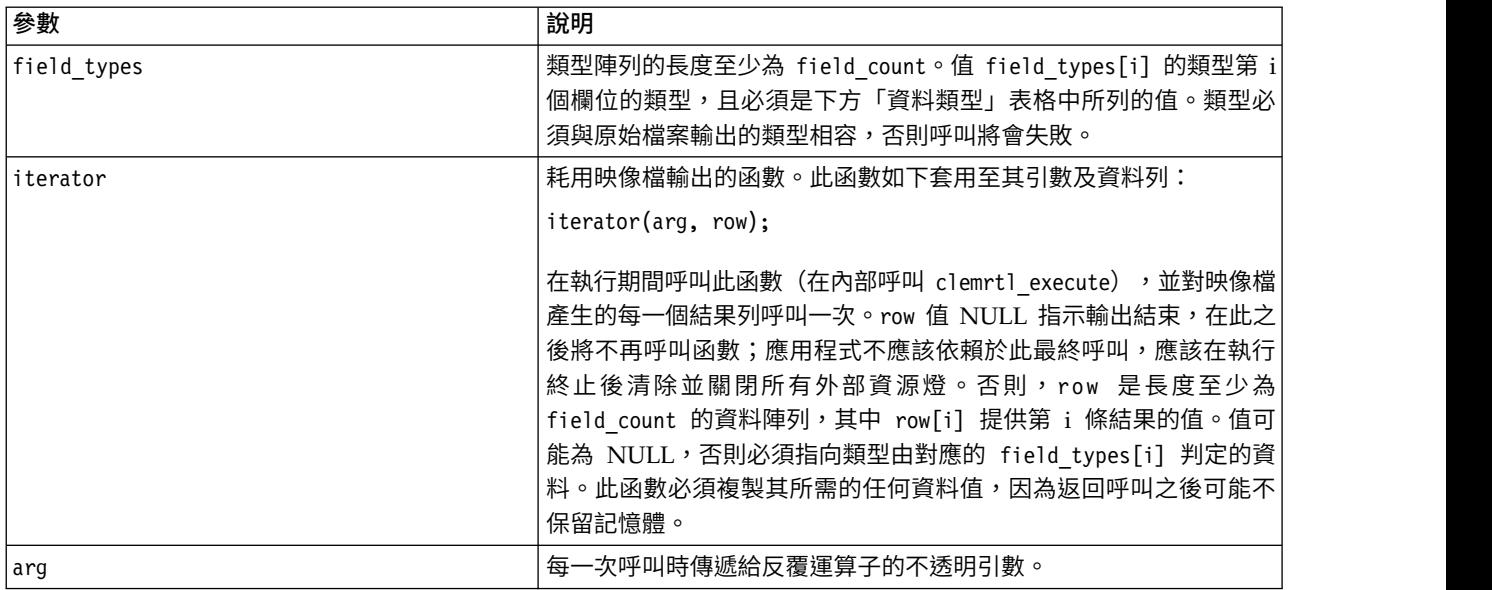

#### 資料類型

field\_types 必須來自受限類型清單。請參閱第 24 頁的『[getFieldTypes](#page-29-0)』主題,以取得更多資訊。

返回下表格中顯示的其中一個狀態碼。

#### 表 *36.* 狀態碼

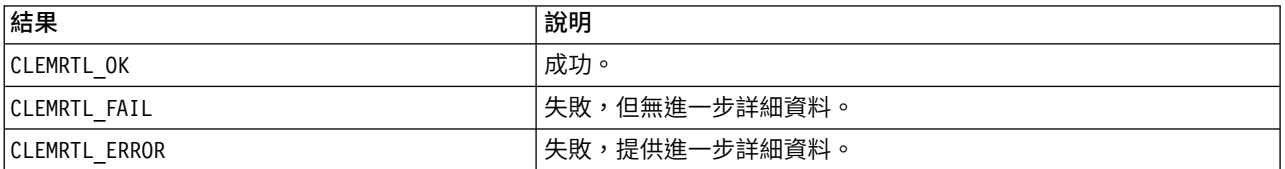

如果欄位類型與原始檔案輸出的類型不相容,或者欄位計數與原始檔案輸出中的欄位數沒有完全相符,則作業 失敗。

#### **execute**

int clemrtl\_execute(clemrtl\_image\_handle handle);

#### 執行映像檔。

表 *37. execute* 參數

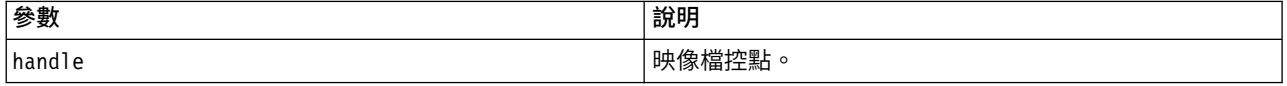

#### 返回下表格中顯示的其中一個狀態碼。

表 *38.* 狀態碼

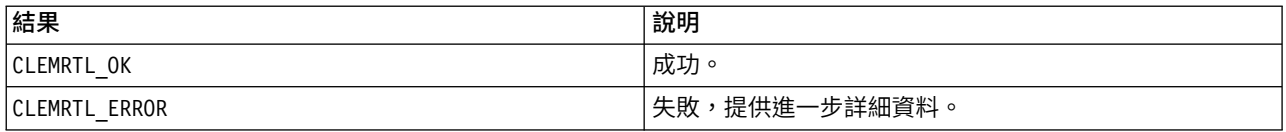

<span id="page-33-0"></span>如果尚未準備映像檔,請先使用現行參數值準備。如果映像檔控點無效或在準備或執行期間發生錯誤,則作業 失敗。執行完成之前,不會返回呼叫。

#### **prepare**

int clemrtl prepare(clemrtl image handle handle);

#### 準備執行映像檔。

表 *39. prepare* 參數

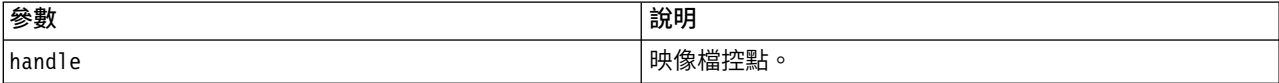

#### 返回下表格中顯示的其中一個狀態碼。

表 *40.* 狀態碼

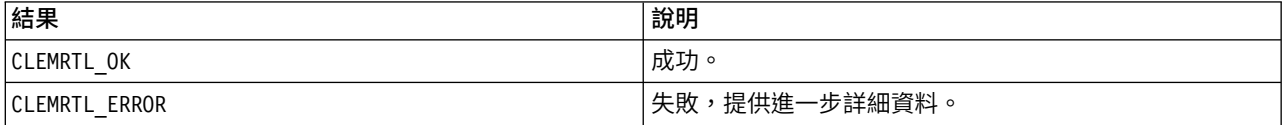

#### 如果映像檔控點無效或準備期間發生錯誤,則作業失敗。

在執行映像檔之前必須先進行準備。準備映像檔時會凍結傳入映像檔的參數值。clemrtl execute() 會在每一 次呼叫時自動準備映像檔(若還未準備);如果需要使用相同的參數值多次執行映像檔,則使用 clemrtl\_prepare() 來準備映像檔非常有幫助,它可以顯著地改進效能。準備映像檔之後,將忽略參數值的後 續變更;重新使用 clemrtl prepare() 來使用新參數值更新映像檔。

#### **interrupt**

int clemrtl\_interrupt(clemrtl\_image\_handle handle);

#### 終止映像檔上的執行作業。

表 *41. interrupt*參數

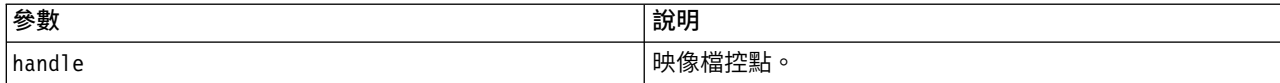

#### 返回下表格中顯示的其中一個狀態碼。

表 *42.* 狀態碼

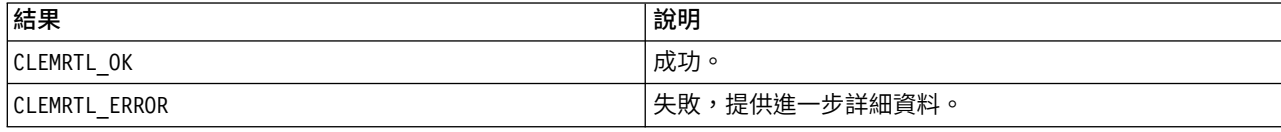

如果映像檔控點無效或未在執行,則作業無效。

這個函數可以安全地與相同映像檔控點上的另一個 API 呼叫同時進行。

## <span id="page-34-0"></span>**getErrorDetail**

int clemrtl getErrorDetail( clemrtl image handle handle, char\* severity, int\* code, char\* text, int text size);

擷取映像檔上發生的前一個錯誤的詳細資訊。

#### 表 *43. getErrorDetail* 參數

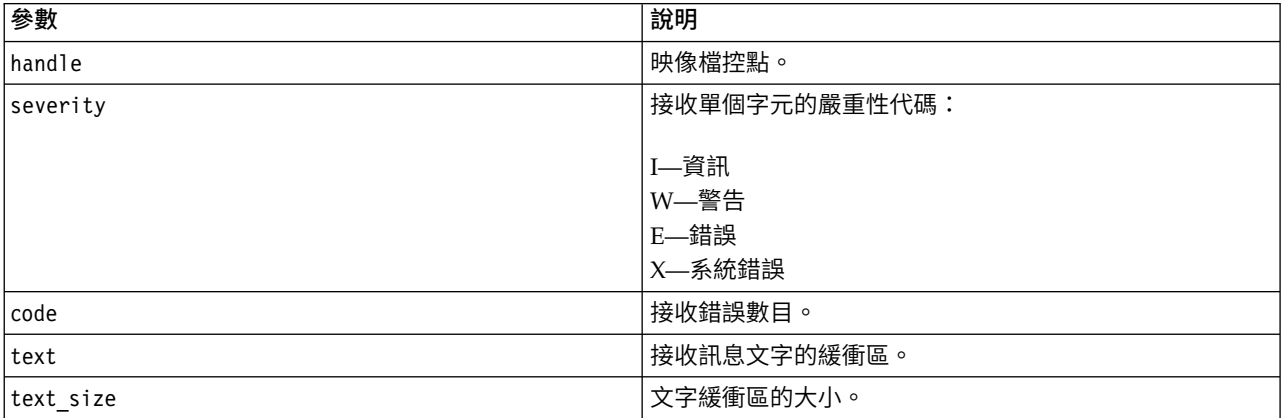

#### 返回下表格中顯示的其中一個狀態碼。

表 *44.* 狀態碼

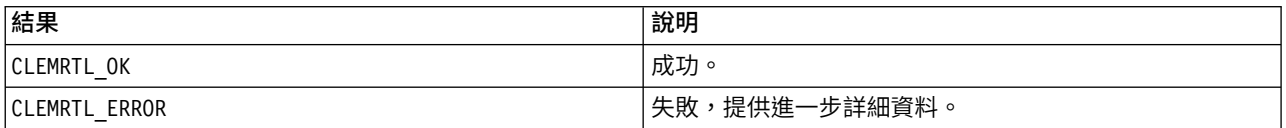

如果映像檔控點無效,則結果不可靠。必要的話,截斷訊息文字以配合文字緩衝區。

如果 API 呼叫失敗並顯示 CLEMRTL\_ERROR,且錯誤與特定的映像檔控點無關,則傳遞 0,因為映像檔控點將擷 取前次非映像檔特定錯誤的詳細資料,但在多執行緒環境中不可靠。

#### **setReportHandler**

int clemrtl setReportHandler( clemrtl\_image\_handle handle, clemrtl\_report\_proc proc, void\* data);

#### 安裝映像檔的報告回呼程序。

表 *45. setReportHandler* 參數

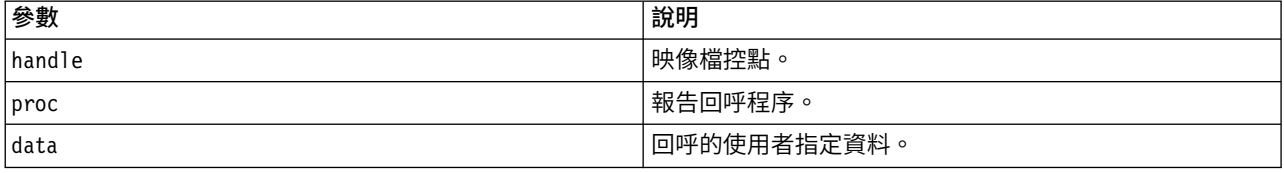

#### 返回下表格中顯示的其中一個狀態碼。

表 *46.* 狀態碼

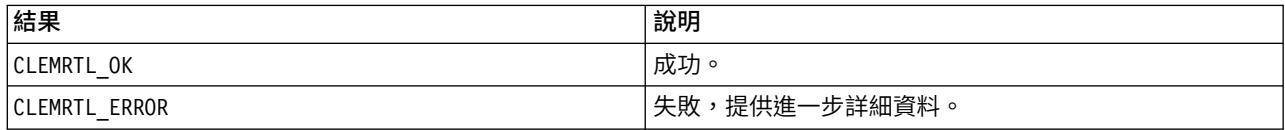

回呼程序具有下列類型:

typedef void (\*clemrtl\_report\_proc)( void\* data, char severity, int code, const char\* text);

表 *47.* 回呼程序參數

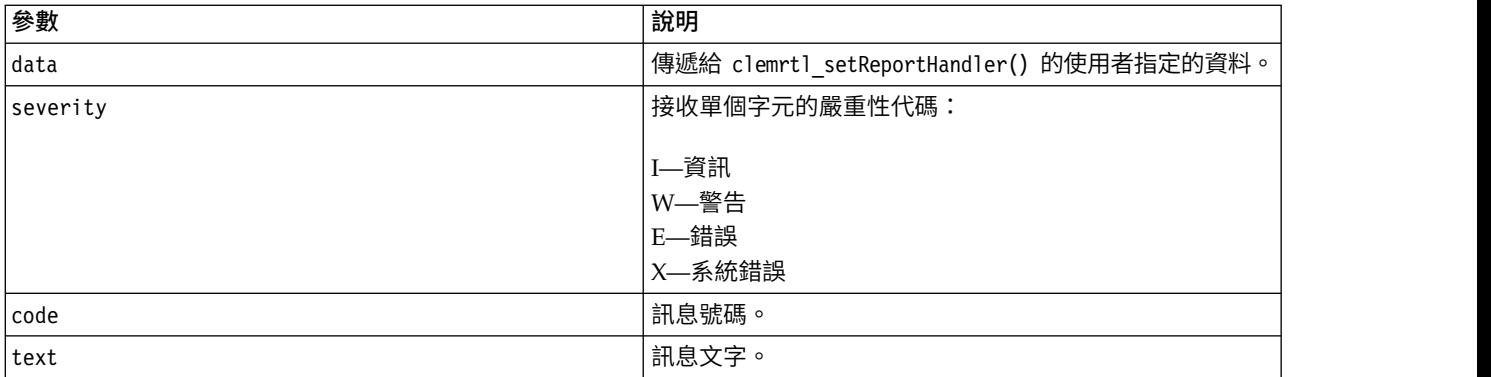

訊息在抵達時套用至每一個訊息的程序。將程序設定為 NULL,以移除映像檔上已安裝的任何現有控點。

## <span id="page-36-0"></span>**注意事項**

本資訊係針對 IBM 在美國提供之產品與服務所開發。本資料可從 IBM 取得其他語言版本。不過,您可以要求 擁有一份該語言的產品或產品版本副本以取用它。

在其他國家,IBM 不見得有提供本文件所提及之各項產品、服務或功能。請洽詢當地的 IBM 業務代表,以取 得當地目前提供的產品和服務之相關資訊。本文件在提及 IBM 的產品、程式或服務時,不表示或暗示只能使用 IBM 的產品、程式或服務。只要未侵犯 IBM 之智慧財產權,任何功能相當之產品、程式或服務皆可取代 IBM 之產品、程式或服務。不過,任何非 IBM 之產品、程式或服務,使用者必須自行負責作業之評估和驗證責任。

本文件所說明之主題內容,IBM 可能擁有其專利或專利申請案。提供本文件不代表提供這些專利的授權。您可 以書面提出授權查詢,來函請寄到:

*IBM Director of Licensing IBM Corporation North Castle Drive, MD-NC119 Armonk, NY 10504-1785US*

如果是有關雙位元組 (DBCS) 資訊的授權查詢,請洽詢所在國的 IBM 智慧財產部門,或書面提出授權查詢, 來函請寄到:

*Intellectual Property Licensing Legal and Intellectual Property Law IBM Japan Ltd. 19-21, Nihonbashi-Hakozakicho, Chuo-ku Tokyo 103-8510, Japan*

INTERNATIONAL BUSINESS MACHINES CORPORATIO 僅以「現狀」提供本書,而不提供任何明示或默 示不提供任何明示或默示之保證(包括但不限於可售性或符合特定效用的保證)。 有些轄區在特定交易上,不 允許排除明示或暗示的保證,因此,這項聲明不一定適合您。

本資訊中可能會有技術上或排版印刷上的訛誤。因此,IBM 會定期修訂;並將修訂後的內容納入新版中。IBM 隨時會改進及/或變更本出版品所提及的產品及/或程式,不另行通知。

本資訊中任何對非 IBM 網站的敘述僅供參考,IBM 對該網站並不提供任何保證。該「網站」的內容並非此 IBM 產品的部分內容,使用該「網站」需自行承擔風險。

IBM 得以各種 IBM 認為適當的方式使用或散布 貴客戶提供的任何資訊,而無需對 貴客戶負責。

如果本程式之獲授權人為了 (i) 在個別建立的程式和其他程式(包括本程式)之間交換資訊,以及 (ii) 相互使 用所交換的資訊,因而需要相關的資訊,請洽詢:

*IBM Director of Licensing IBM Corporation North Castle Drive, MD-NC119 Armonk, NY 10504-1785US*

這類資訊可能會根據適當的條款提供,在某些情況下可能需要付費。

<span id="page-37-0"></span>IBM 基於 IBM 客戶合約、IBM 國際程式授權合約或雙方之任何同等合約的條款,提供本文件所提及的授權程 式與其所有適用的授權資料。

所引用的客戶範例為說明用途。實際效能結果可能會因特定配置及作業條件而異。

本書所提及之非 IBM 產品資訊,係一由產品的供應商,或其出版的聲明或其他公開管道取得。IBM 並未測試 過這些產品,也無法確認這些非 IBM 產品的執行效能、相容性或任何對產品的其他主張是否完全無誤。有關非 IBM 產品的性能問題應直接洽詢該產品供應商。

IBM 不須通知即可變更或撤銷與 IBM 未來方向或目的相關的陳述,亦僅代表其目標及方針。

本資訊含有日常企業運作所用之資料和報告範例。為了提供完整的說明,範例中包括個體、公司、品牌及產品 的名稱。所有這些名稱都是虛構的,實際個人或商業企業的任何類似項目都純屬巧合。

### **商標**

IBM、IBM 標誌及 ibm.com 是 International Business Machines Corp. 在世界許多管轄區註冊的商標或註 冊商標。其他產品及服務名稱可能是 IBM 或其他公司的商標。IBM 商標的最新清單可在 web 的 "Copyright and trademark information"中找到,網址為 [www.ibm.com/legal/copytrade.shtml](http://www.ibm.com/legal/us/en/copytrade.shtml)。

Adobe、Adobe 標誌、PostScript 及 PostScript 標誌是 Adobe Systems Incorporated 在美國及(或)其他 國家或地區的註冊商標或商標。

Intel、Intel 標誌、Intel Inside、Intel Inside 標誌、Intel Centrino、Intel Centrino 標誌、Celeron、Intel Xeon、Intel SpeedStep、Itanium 及 Pentium 是 Intel Corporation 或其子公司在美國及其他國家或地區的 商標或註冊商標。

Linux 是 Linus Torvalds 在美國及(或)其他國家或地區的註冊商標。

Microsoft、Windows、Windows NT 及 Windows 標誌是 Microsoft Corporation 在美國及/或其他國家或 地區的商標。

UNIX 是 The Open Group 在美國及其他國家或地區的註冊商標。

Java 和所有以 Java 為基礎的商標及標誌是 Oracle 及(或)其子公司的商標或註冊商標。

#### **產品說明文件條款**

這些出版品的使用授權受到下列條款的限制。

#### 適用性

這些條款係附加於 IBM 網站的任何使用條款上。

#### 個人用途

貴客戶可以為了非商務性的私人用途而複製這些出版品,但必須保留全部的所有權聲明。在未經 IBM 明確同意 的情況之下,您不可散佈、展示或衍生這些出版品或其任意部分。

#### 商業使用

貴客戶可以在企業內複製、散佈和展示這些出版品,但必須保留所有專利注意事項。如果沒有 IBM 的明文同 意, 貴客戶不得在企業外衍生這些出版品,或複製、散布或顯示這些出版品或其中的任何部分。

## 權利

除了本項許可權所明確授與者之外,並未明示或暗示授與這些出版品或任何資訊、資料、軟體或其中的其他智 慧財產的任何其他許可權、授權或權利。

使用者對於「出版品」之使用如危害 IBM 的權益,或 IBM 認定其未遵照上述指示使用「出版品」時,IBM 得 隨時撤銷此處所授予之許可。

除非完全符合所有適當的法律和規章,其中包括所有美國輸出法律和規章,否則, 貴客戶不能下載、輸出或再 輸出本項資訊。

IBM 不提供這些出版品內容的任何保證。這些出版品依其「現狀」提供,不附帶任何明示或默示之擔保,其中 包括(但不限於)適售性、未涉侵權及適合特定用途之默示擔保責任。

## <span id="page-40-0"></span>**索引**

索引順序以中文字,英文字,及特 殊符號之次序排列。

## 〔四劃〕

[文件](#page-8-0) 3 [日誌檔](#page-25-0) 20

## 〔八劃〕

[狀態碼](#page-22-0) 17

## 〔十劃〕

時區 [使用](#page-23-0) API 設定 18 起始設定 API [函數參照](#page-23-0) 18 API [處理程序概觀](#page-22-0) 17 [flags](#page-23-0) 18

## 〔十一劃〕

參數 [串流執行的參數](#page-13-0) 8 API [回呼程序](#page-27-0) 22 API [映像檔參數](#page-27-0) 22, [23](#page-28-0) API [參數檔案](#page-26-0) 21 執行串流 使用 IBM SPSS [Modeler](#page-12-0) Solution [Publisher](#page-12-0) 7, [8](#page-13-0) [部署](#page-10-0) 5, [15](#page-20-0)

## 〔十二劃〕

發佈串流 IBM SPSS Modeler [解決方案發佈者](#page-10-0) [5](#page-10-0) 開啟 [串流](#page-26-0) 21

## 〔十三劃〕

解除安裝 IBM SPSS [Modeler](#page-18-0) Solution [Publisher](#page-18-0) Runtime 13

## 〔十四劃〕

語言環境 使用 API [設定](#page-23-0) 18

## 〔十五劃〕

暫存目錄 IBM SPSS [Modeler](#page-18-0) Solution [Publisher](#page-18-0) Runtime 13 範例 [概述](#page-9-0) 4 [應用程式手冊](#page-8-0) 3

## 〔十六劃〕

[輸出節點](#page-10-0) 5, [15](#page-20-0) 錯誤報告 API [函數參照](#page-25-0) 20, [29](#page-34-0) [錯誤碼](#page-22-0) 17

## 〔十七劃〕

[應用程式範例](#page-8-0) 3

## 〔十九劃〕

關閉 [串流](#page-26-0) 21

## **A**

API [狀態碼](#page-22-0) 17 [參照](#page-22-0) 17 [執行選項](#page-24-0) 19, [20](#page-25-0) [替代輸入](#page-30-0) 25 [替代輸出](#page-31-0) 26 [概述](#page-14-0) 9, [17](#page-22-0) [錯誤碼](#page-22-0) 17 [欄位計數](#page-29-0) 24 [欄位類型](#page-29-0) 24 [setReportHandler](#page-34-0) 29 API 函數 [起始設定](#page-22-0) 17, [18](#page-23-0) [closeImage](#page-22-0) 17, [21](#page-26-0) [enumerateParameters](#page-22-0) 17, [22](#page-27-0) [execute](#page-22-0) 17, [27](#page-32-0) [getErrorDetail](#page-22-0) 17, [29](#page-34-0) [getFieldCount](#page-22-0) 17, [24](#page-29-0)

API 函數 *(*繼續*)* [getFieldTypes](#page-22-0) 17, [24](#page-29-0) [getOption](#page-22-0) 17, [19](#page-24-0) [getParameter](#page-22-0) 17, [23](#page-28-0) [interrupt](#page-22-0) 17, [28](#page-33-0) [openImage](#page-22-0) 17, [21](#page-26-0) [prepare](#page-22-0) 17, [28](#page-33-0) [setAlternativeInput](#page-22-0) 17, [25](#page-30-0) [setAlternativeOutput](#page-22-0) 17, [26](#page-31-0) [setLogFile](#page-22-0) 17, [20](#page-25-0) [setOption](#page-22-0) 17, [20](#page-25-0) [setParameter](#page-22-0) 17, [23](#page-28-0) [setReportHandler](#page-22-0) 17

## **C**

closeImage API [函數參照](#page-26-0) 21 API [處理程序概觀](#page-22-0) 17

## **E**

enumerateParameters API [函數參照](#page-27-0) 22 API [處理程序概觀](#page-22-0) 17 EPM [API](#page-20-0) 15 execute API [函數參照](#page-32-0) 27 API [處理程序概觀](#page-22-0) 17

## **G**

getErrorDetail API [函數參照](#page-34-0) 29 API [處理程序概觀](#page-22-0) 17 getFieldCount API [函數參照](#page-29-0) 24 API [處理程序概觀](#page-22-0) 17 getFieldTypes API [函數參照](#page-29-0) 24 API [處理程序概觀](#page-22-0) 17 getOption API [函數參照](#page-24-0) 19 API [處理程序概觀](#page-22-0) 17 getParameter API [函數參照](#page-28-0) 23 API [處理程序概觀](#page-22-0) 17

## **I**

IBM SPSS Embeddable Predictive Analytics [API](#page-20-0) 15 IBM SPSS [Modeler](#page-6-0) 1 [文件](#page-8-0) 3 IBM SPSS [Modeler](#page-6-0) Server 1 IBM SPSS Modeler Solution Publisher Runtime [安裝](#page-16-0) 11 [系統需求](#page-16-0) 11 [啟動](#page-18-0) 13 [解除安裝](#page-18-0) 13 [暫存目錄](#page-18-0) 13 IBM SPSS Modeler Solution [Publisher](#page-20-0) [節點](#page-20-0) 15 IBM SPSS Modeler [解決方案發佈者](#page-10-0) [5,](#page-20-0) [15](#page-20-0) [內嵌在應用程式中](#page-14-0) 9 [概述](#page-10-0) 5 initialise\_ext API [函數參照](#page-23-0) 18 [flags](#page-23-0) 18 interrupt API [函數參照](#page-33-0) 28 API [處理程序概觀](#page-22-0) 17

## **O**

openImage API [函數參照](#page-26-0) 21 API [處理程序概觀](#page-22-0) 17

## **P**

prepare API [函數參照](#page-33-0) 28 API [處理程序概觀](#page-22-0) 17 [Publish](#page-20-0) 節點 15

## **R**

Runtime [啟動](#page-18-0) 13 [解除安裝](#page-18-0) 13 [暫存目錄](#page-18-0) 13 [選項](#page-12-0) 7 [UNIX](#page-16-0) 安裝 11 [Windows](#page-16-0) 安裝 11 Runtime 程式設計庫 (CLEMRTL) 9

## **S**

setAlternativeInput API [函數參照](#page-30-0) 25 API [處理程序概觀](#page-22-0) 17 setAlternativeOutput API [函數參照](#page-31-0) 26 API [處理程序概觀](#page-22-0) 17 setLogFile API [函數參照](#page-25-0) 20 API [處理程序概觀](#page-22-0) 17 setOption API [函數參照](#page-25-0) 20 API [處理程序概觀](#page-22-0) 17 setParameter API [函數參照](#page-28-0) 23 API [處理程序概觀](#page-22-0) 17 setReportHandler API [函數參照](#page-34-0) 29 API [處理程序概觀](#page-22-0) 17

## **U**

UNIX 安裝 IBM SPSS [Modeler](#page-16-0) Solution [Publisher](#page-16-0) Runtime 11

## 〔特殊字元〕

[.par](#page-10-0) 檔 5 [.pim](#page-10-0) 檔 5

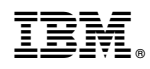

Printed in Taiwan